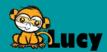

# **COURSE OVERVIEW**

### LEGEND

| SYMBOL  | ТҮРЕ                  | SYMBOL | EDITION      |
|---------|-----------------------|--------|--------------|
| $\odot$ | Movie                 | STR    | STARTER      |
|         | Interactive Quiz/Exam | PRO    | PROFESSIONAL |
| (†      | Interactive Game      | PRE    | PREMIUM      |
|         | Static Text           | UTR    | ULTRA        |

#### **COURSE OVERVIEW**

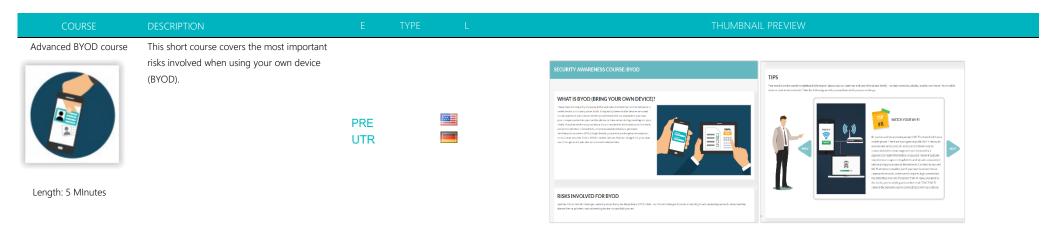

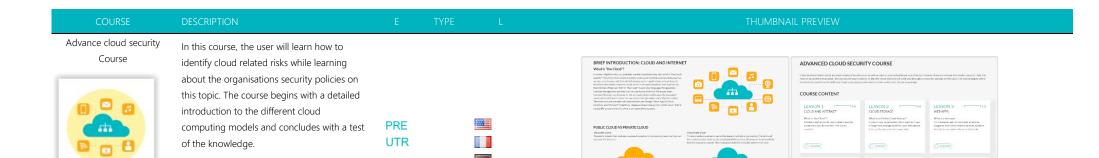

Length: 30-40 MInutes

Advance Information Security Course

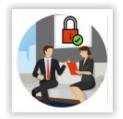

Length: 120-180 Minutes

This course covers the most important topics in the area of IT security with the goal of providing the user with a deeper understanding of the various risks involved in protecting mission-critical information.

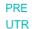

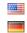

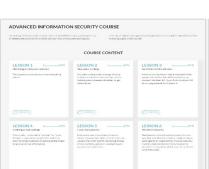

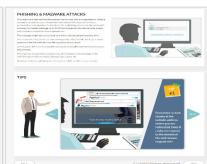

Course

Length: 25-30 Minutes

This course will introduce you to the different forms of malware. You will learn how to detect signs of a malware infection and how to protect yourself against possible malware attacks.

> PRE UTR

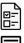

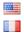

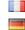

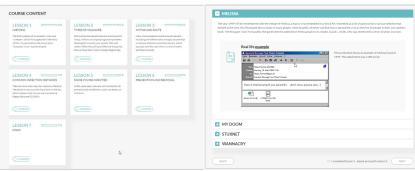

Advanced Password Course

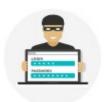

Length: 25-30 Minutes

This course gives an introduction to password security. The participant learns how hackers crack passwords and how to protect against it.

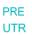

PRE

**UTR** 

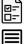

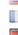

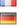

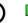

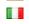

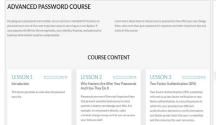

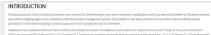

thing, you are probably in the registry, or the remotific, Contrigit laws, correles passwords that are unificant to see that which you want is a challenge. It is alread impossible terremoter pressured are already to see the remotific passwords are consistent to see the "Contrigit". This lay probably with or the registry of the reduced translated in the state of the contrigit are counted by weak or subsequence. As soon as a latestern howey your are contrigit to the remotificant to the contrigit are counted by weak or subsequence. As soon as a latestern howey your are contributed in the remotificant to exercise to your control and all the relativation controls. If norm there, they were well not to subsequence, they will not subsequence to exercise your various and all the relativation controls. If norm there, they were you will not to subsequence they are remotified to the production controls. If no the remotificant to the production of the remotificant to the production of the remotificant to the remotificant to

Very often the same passion of Is used on different websites. Some involvement and the same passion of Is used on different websites, some involvement and the same passion of the same passion of the same pa

PASSWORD SECURITY VIDEO

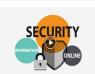

Advanced phishing course

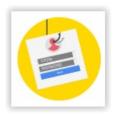

Length: 30-60 Minutes

This is an in-depth course on phishing. The course is also suitable for technically experienced employees. The participant learns to distinguish all kinds of phishing attacks. In games and tests, you can put your knowledge to the test.

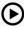

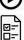

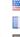

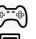

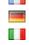

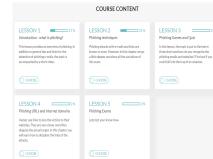

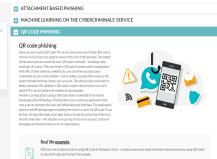

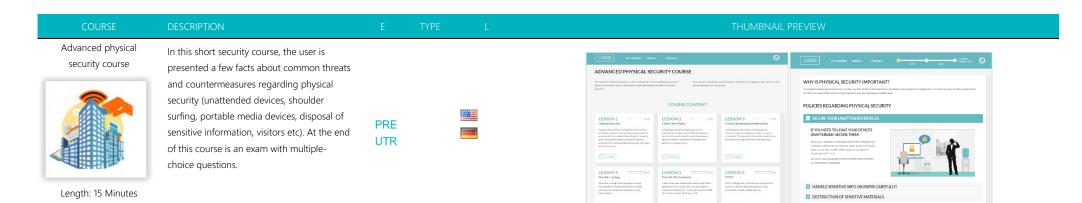

Avatar guided generic security course

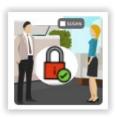

Length: 60 Minutes

LANGUAGE SELECTION INSIDE COURSE! At the beginning of the course, the user chooses an avatar (m/f) to guide him through the entire training. The learning content is presented with "learning cards". The course participant receives points by reading the learning cards. Points can also be earned by watching a video or playing a game. At the end of the course the participant receives a diploma if the minimum number of points has been reached. The course is 100 % customizable.

PRE UTR

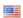

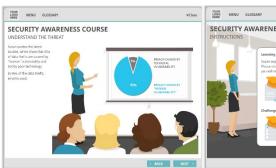

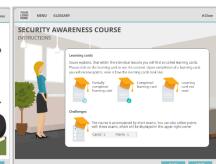

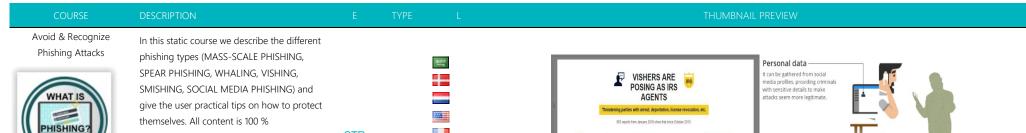

Length: 5-10 Minutes

customizable

STR **PRO** PRE UTR

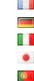

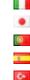

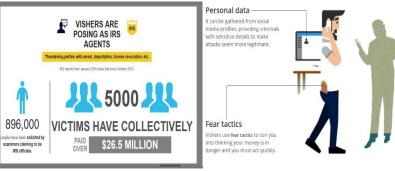

COMPANY X

Awareness Training Library

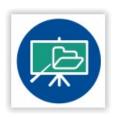

This template offers the possibility to link all existing LUCY training modules in a directory. The end user can then put together his desired training modules himself on an overview page

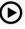

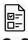

UTR

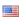

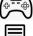

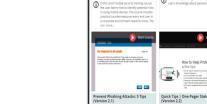

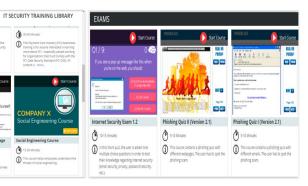

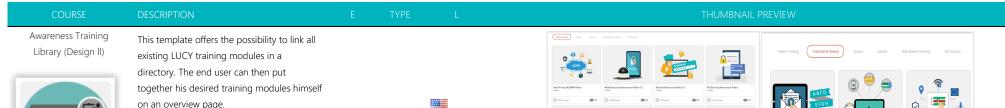

on an overview page. UTR

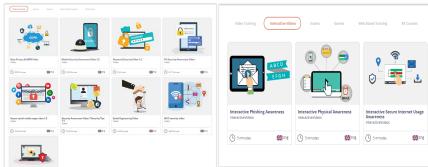

Classic Design: Behaviour at the Workplace

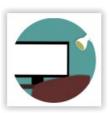

correct behaviour at the workplace. Topics include the disposal of data, cleaning up the workplace, locking the screen, printing data, etc. At the end of the course a test will be carried out. If the participant passes the test, he or she can create a diploma and print it out. All content is 100 % customizable.

In this course the employee learns the

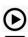

UTR

PRE

UTR

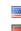

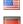

Clean desk policy and workplace behaviour

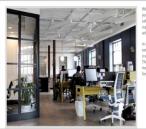

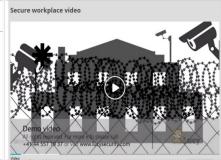

Length: 10-30 Minutes

Classic Design: Cloudbased and mobile storage

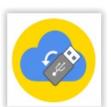

Length: 5-10 Minutes

Security topics related to mobile data storage devices and cloud-based storage services are presented in this course. At the end of the course a test will be carried out. If the participant passes the test, he or she can create a diploma and print it out.

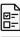

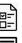

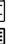

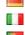

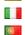

18

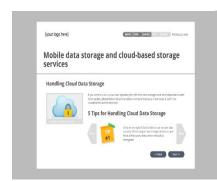

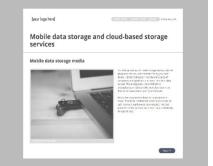

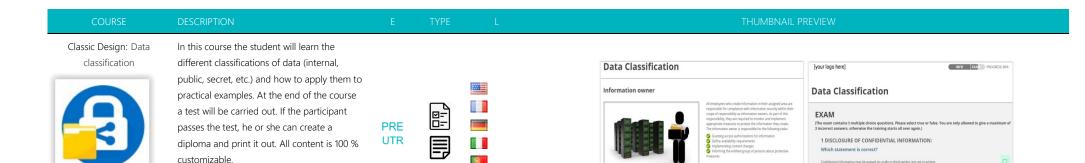

Information processor

Length: 10 to 30 minutes

Classic Design: Employee security policies

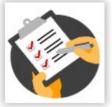

In this template, the employee receives a series of directives on the use of IT resources. At the end, the employee must confirm receipt of the directives.

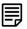

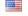

Length: 5-10 Minutes

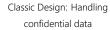

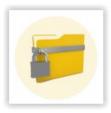

Length: 10- 20 Minutes

In this course the participant learns how to handle confidential data. This includes printing documents, disposing of memory devices, storing passwords, etc. At the end of the course a test will be carried out. If the participant passes the test, he or she can create a diploma and print it out. All content is 100 % customizable.

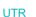

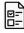

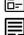

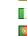

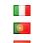

200

PAGE 1 2 3 4 5 5 7 8 9 10 11 12 PROGRESS 8% PAGE 1 2 3 4 5 5 7 8 9 10 11 12 PROGRESS: 25% Reporting Security Incidents Responsibility in safe data handling reason, security incidents that threaten the availability authenticity or integrity of data and systems or cause the loss of confidentiality must be deaft. All employees must ensure safe processing of data throughout its lifecycle to safeguard against data leakage or disclosure of cor-secret data (e.g. client data) which requires protection. Physical and electronic data must be checked periodically by the data owner and units processing the data as regard.
 Data no longer required, following archiving where applicable, should be disposed of or deleted regularly and in a reg Contact the Service Desk if you are confronted with malware alerts. Do not take body measures yourself but report issues to the Service Desk immediately. This will actively beln to protect the data from mixure. Data which is physical, confidential and to be disatoyed belongs in the streeder or in locked containers. Electronic media such as CDs, DVDs.
 USB sticks etc. most be handed over to the IT department for safe disposal. Do not give any information about security incidents to individuals who are not involved. ◆ Back Next ▶ Next ▶

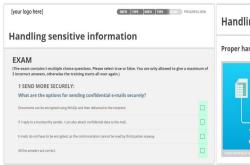

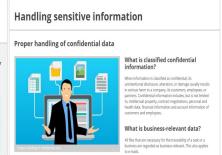

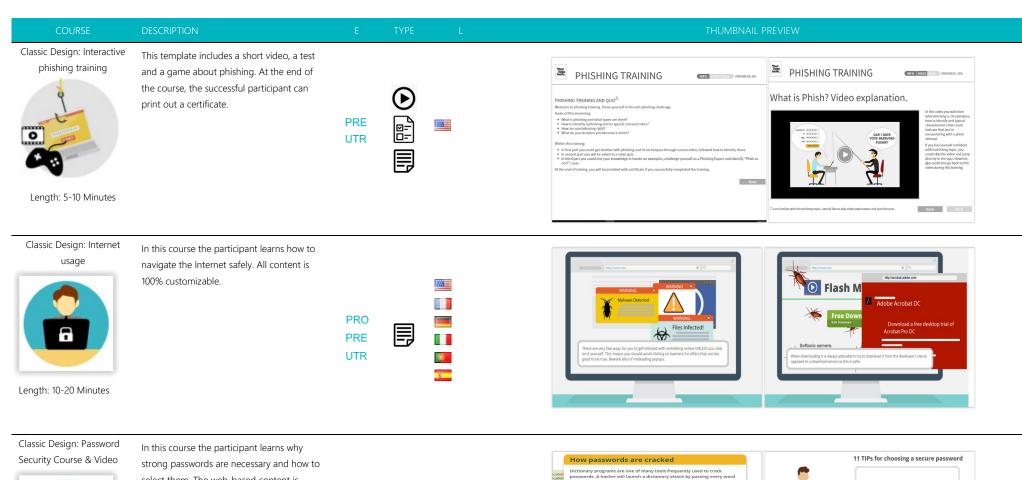

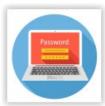

Length: 10-15 Minutes

select them. The web-based content is combined with a premium video that explains the challenges of secure passwords. All content is 100 % customizable

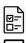

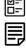

**(** 

PRE

UTR

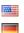

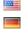

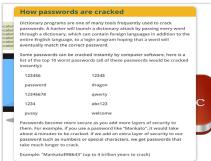

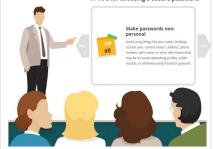

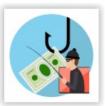

Length: 15-25 Minutes

completion of a chapter, a new one can be started. At the end of the training the participant can create a certificate with the exam results. Details on the configuration can be found in readme.html.

**PRO** PRE UTR

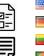

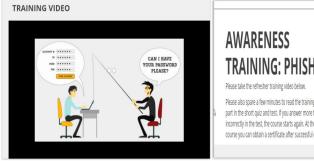

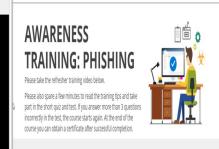

Classic Design: Ransomware Awareness Training

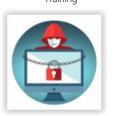

on the Ransomware topic. In a second webbased learning section more information about this subject is given. The user then also receives valuable tips on how to better protect himself against similar attacks in the future.

The first part of this course includes a video

**PRO PRE** UTR

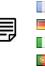

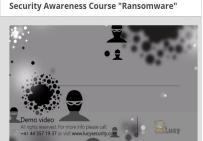

Security Awareness Course "Ransomware"  $\mathbf{g}$ 

Length: 5:10 Minutes

Classic Design: Removable Media Devices

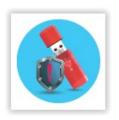

Length: 5-10 Minutes

In this course the student will be guided through different lessons regarding the topic "risks of removable media devices". These include tips, video and a test. Each learning content is in a separate chapter. Only after completion of a chapter, a new one can be started. At the end of the training the participant can create a certificate with the exam results.:

**PRO** PRE UTR

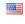

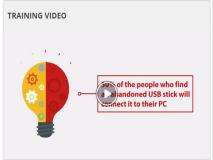

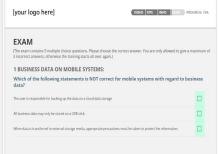

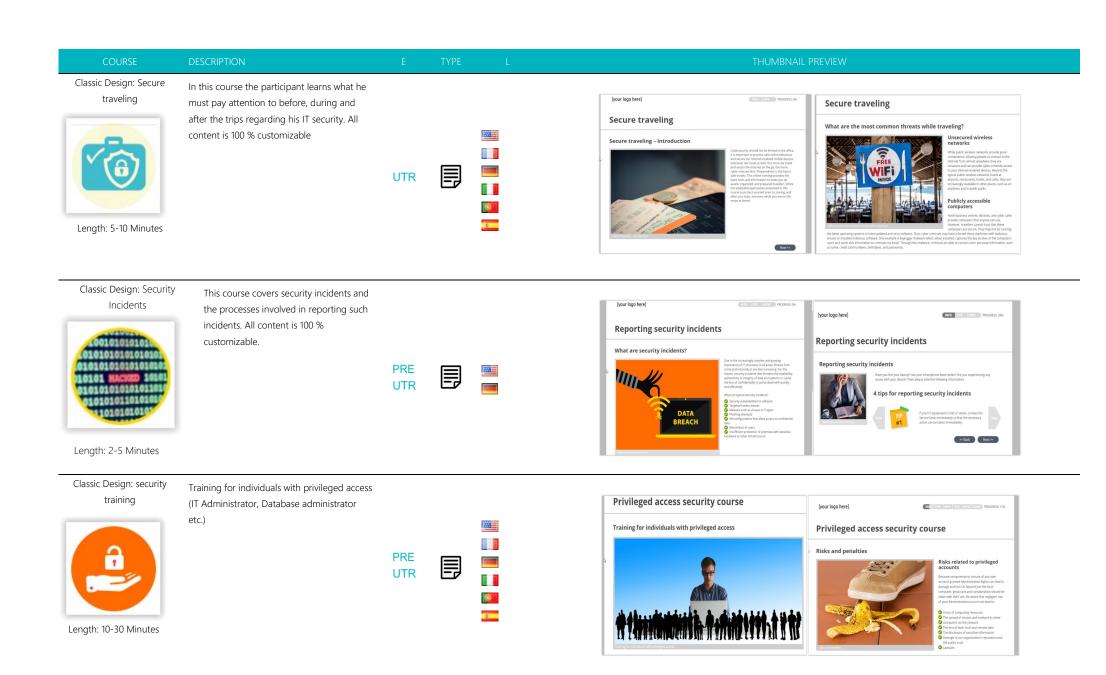

Classic Design: Social networking

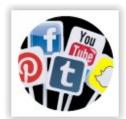

Length: 10-30 Minutes

In this course, the participant learns about the risks associated with social networking and is given some practical tips. All content is 100 % customizable.

> **PRO** PRE UTR

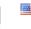

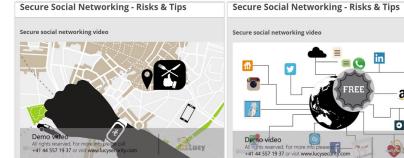

Classic Design: Software and system settings

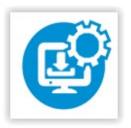

Length: 2-5 Minutes

This course covers the correct use of software and system settings. All content is 100 % customizable.

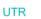

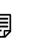

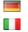

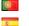

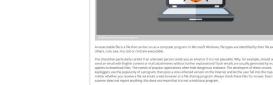

Dealing with unknown programs

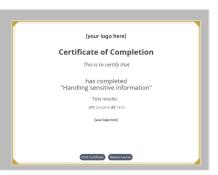

0

Cloud Security Exam

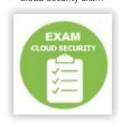

Length: 10-15 Minutes

In this short quiz, the participant is asked five multiple choice questions in order to test their knowledge regarding cloud security. At the end of the quiz the participant can create a certificate with the exam results.

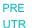

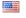

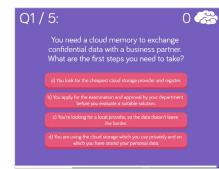

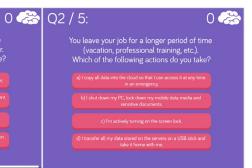

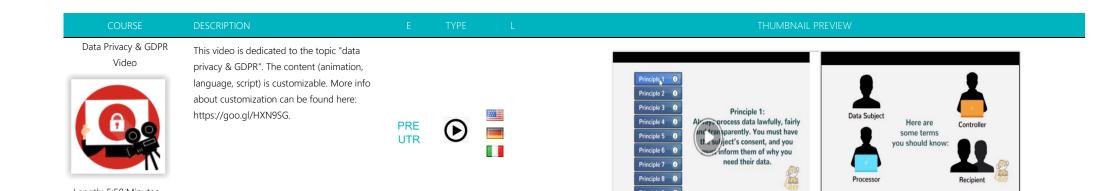

Principle 8

Principle 9 (i)

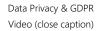

Length: 5:50 Minutes

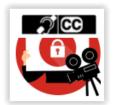

This video is dedicated to the topic "data privacy & GDPR". The content (animation, language, script) is customizable. The video has subtitles. More info about customization can be found here: https://goo.gl/HXN9SG.

PRE UTR

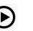

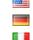

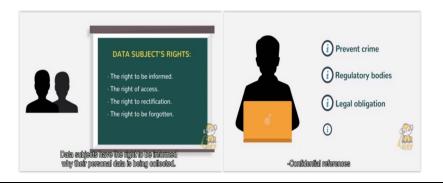

Length: 5:50 Minutes

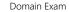

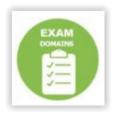

Length: 10-15 Minutes

In this short quiz, the participant is asked six multiple choice questions in order to test their knowledge regarding domains. At the end of the guiz the participant can create a certificate with the exam results.

PRE UTR

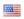

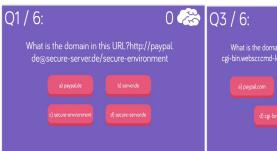

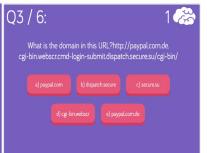

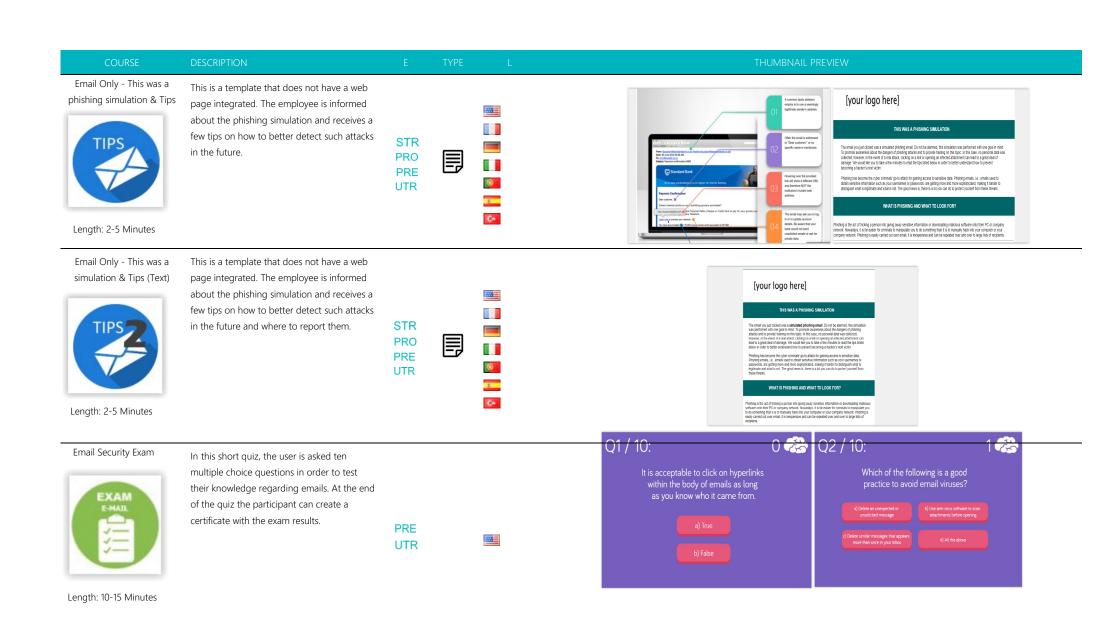

Length: 9 Minutes

Email Security Video -SHORT (close caption)

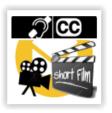

In this 1-minute security awareness video, we talk about email security risks. The video has subtitles. The content (animation, language, script) is customizable. More info about customization can be found here: https://goo.gl/HXN9SG.

PRO PRE

UTR

**PRO** 

PRE

**UTR** 

**UTR** 

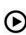

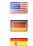

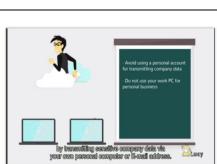

ney are going after a company's users. It is important to have security best practices in place.

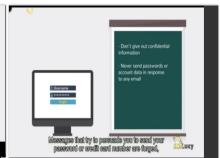

to trick individuals into responding to the email, clicking on some file or disclosing sensitive information

Length: 1 Minute

Email Security Video -Short Version 1.1

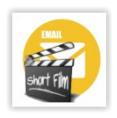

Length: 1 Minutes

In this short (~1 minute) security awareness video we talk about email security risks. We have put together a few security tips, which involve best practices and policies. The content (animation, language, script) is customizable. More info about customization can be found here: https://goo.gl/HXN9SG.

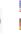

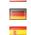

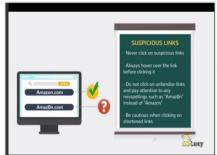

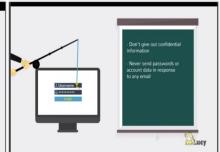

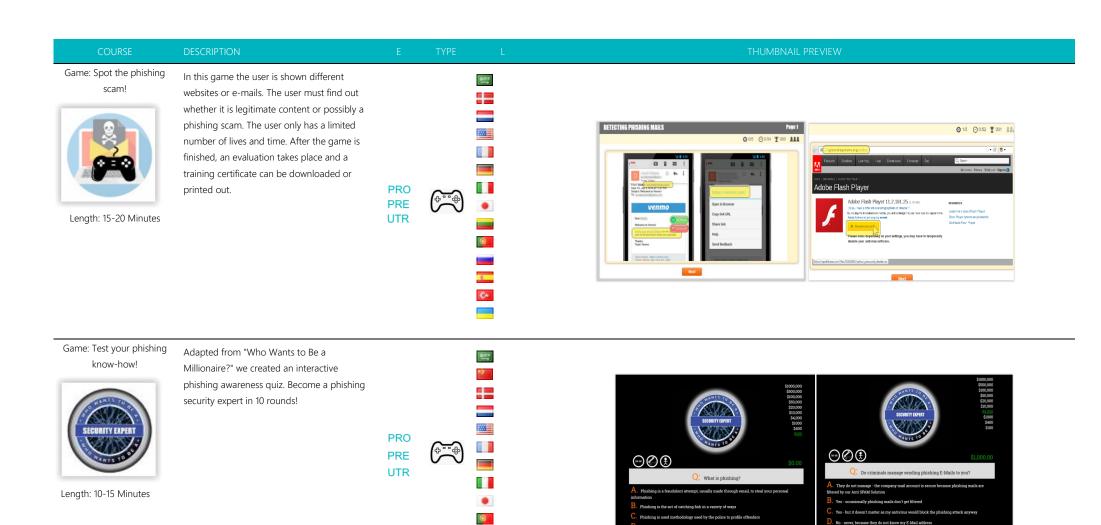

C+

Length: 30-40 Minutes

education. This interactive e-learning course for employees introduces the GDPR and the key compliance obligations for organizations. It also aims to provide a complete foundation on the principles, roles, responsibilities and processes under the regulation.

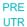

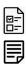

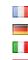

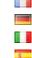

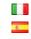

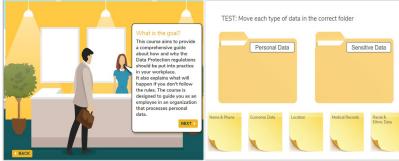

Guided Course: CEO Fraud, & Social Engineering

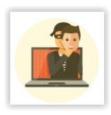

Length: 30 Minutes

This interactive template focuses on social engineering. The content is enriched with videos and a game. The recipient can afterwards test his knowledge in an exam.

> **PRO** PRE UTR

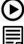

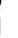

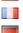

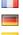

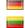

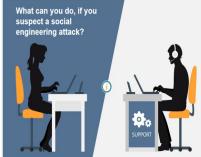

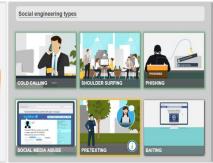

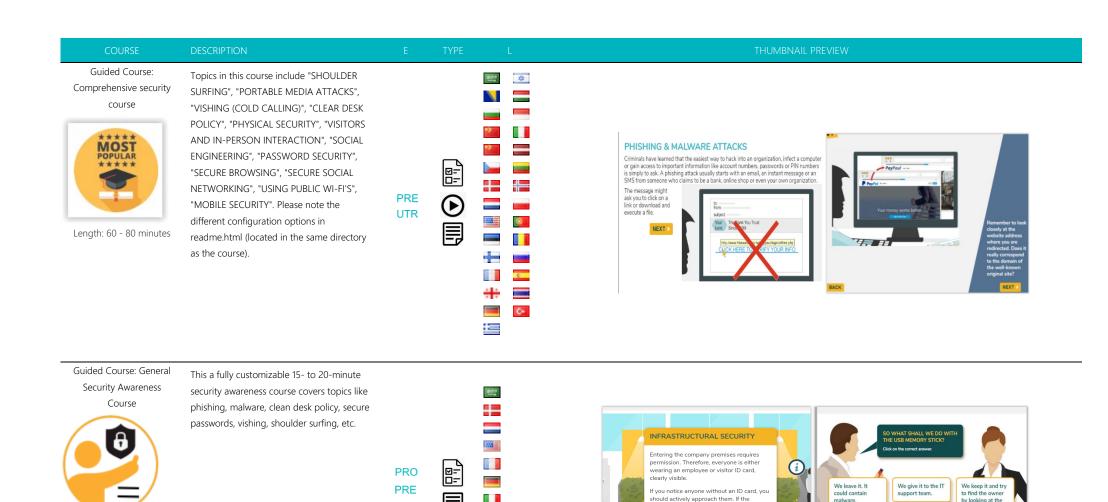

UTR

Length: 15- 20 Minutes

malware.

situation is not clarified on the spot, report

the incident immediately. If a person cannot identify themselves, they probably gained

access without permission, and there is a danger of data espionage or theft. LESSON 1 - PREVENT UNAUTHORIZED ACCESS by looking at the

content.

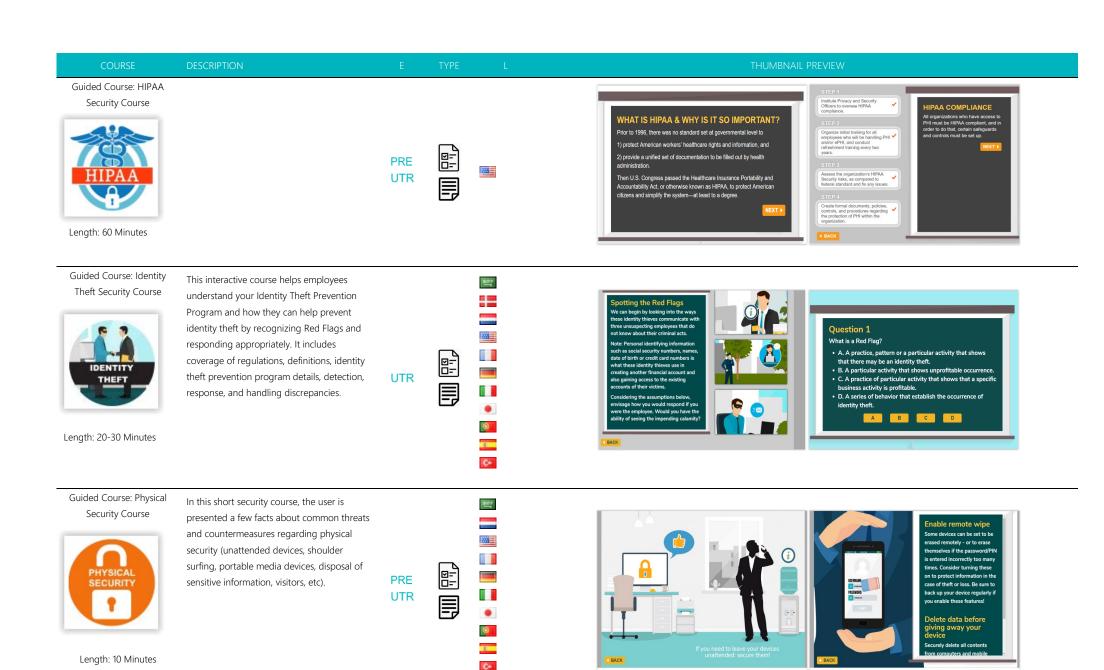

Classic Design: Security Incidents

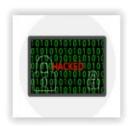

This course covers security incidents and the processes involved in reporting such incidents. All content is 100 % customizable.

> **PRE** UTR

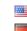

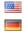

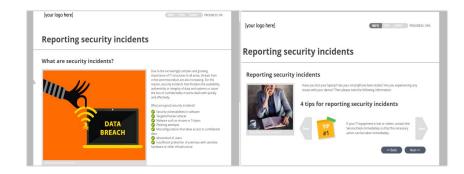

Length: 15 Minutes

Guided Course: WIFI Security Course

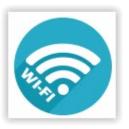

minutes) provides employees with an understanding of the risks associated with wireless networks and how best to protect themselves from them.

This wireless security course (5-10

PRE UTR

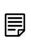

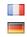

200

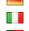

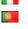

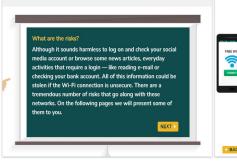

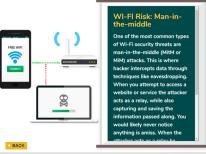

Length: 5-10 Minutes

Guided Course: Workplace Security

Course

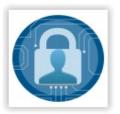

This course takes approximately 40 Minutes to complete. Upon completion of Workplace Security Awareness, employees and managers will be able to: Identify potential risks to workplace violence, describe measures for improving workplace security & determine the actions to take in response to a security situation:

PRE **UTR** 

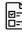

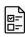

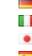

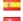

P.07

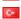

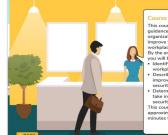

This course provides guidance to individuals and organizations on how to rove the security in your improve the security in your workplace. By the end of this course, you will be able to:

I dentify potential risks to workplace security.

Describe measures for improving workplace security.

- between the actions to take in response to a security situation.
   This course should take approximately 40-60 minutes to complete.

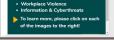

Understand the Threats

appropriate measures that can be

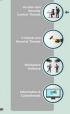

Length: 40- 50 Minutes

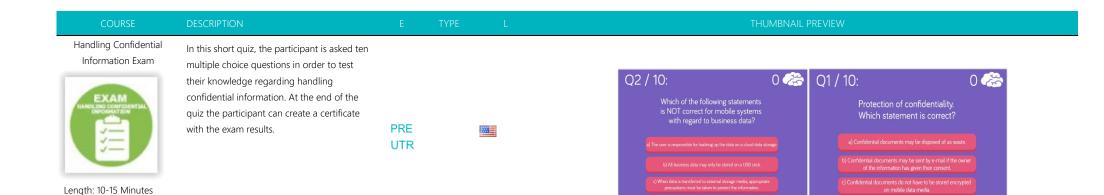

Hand out: Comprehensive security course (PDF/PPT)

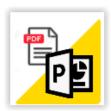

Length: 60-80 Minutes

Topics in this course include "SHOULDER SURFING", "PORTABLE MEDIA ATTACKS", "VISHING (COLD CALLING)", "CLEAR DESK POLICY", "PHYSICAL SECURITY", "VISITORS AND IN-PERSON INTERACTION", "SOCIAL ENGINEERING", "PASSWORD SECURITY", "SECURE BROWSING", "SECURE SOCIAL NETWORKING", "USING PUBLIC WI-FI'S", "MOBILE SECURITY". The PDF is embedded in this static web page. The PowerPoint template is located within this template folder. You can download it: click on the left navigation item "content template" --> select the button "upload file or image" within the editor pane --> click "search server" to access the file manager in LUCY --> click "download." After you make desired changes to the word file, please save it as a PDF with the name "info.pdf" and upload back to your LUCY instance using the file manager within this template. All content is 100 % customizable.

UTR

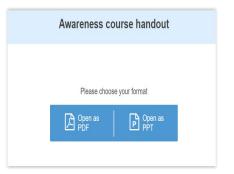

Identity theft video

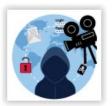

theft". The content (animation, language, script) is customizable. More info about customization can be found here: https://goo.gl/HXN9SG

UTR

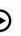

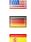

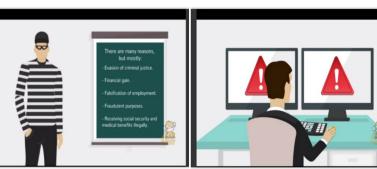

Identity theft video (close caption)

Length: 5:27 Minutes

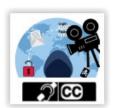

This video is dedicated to the topic "identity theft". The content (animation, language, script) is customizable. The video has subtitles. More info about customization can be found here: https://goo.gl/HXN9SG.

UTR

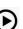

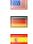

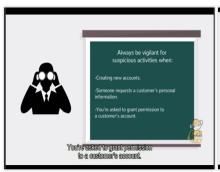

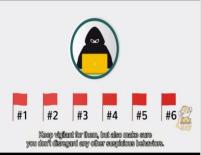

Incidents Exam

Length: 5:27 Minutes

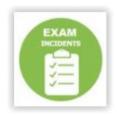

Length: 10-15 Minutes

In this short quiz, the participant is asked five multiple choice questions in order to test their knowledge regarding incidents. At the end of the quiz the participant can create a certificate with the exam results.

PRE UTR

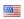

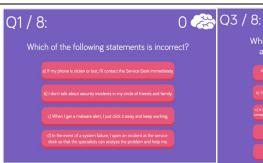

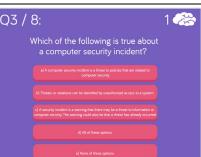

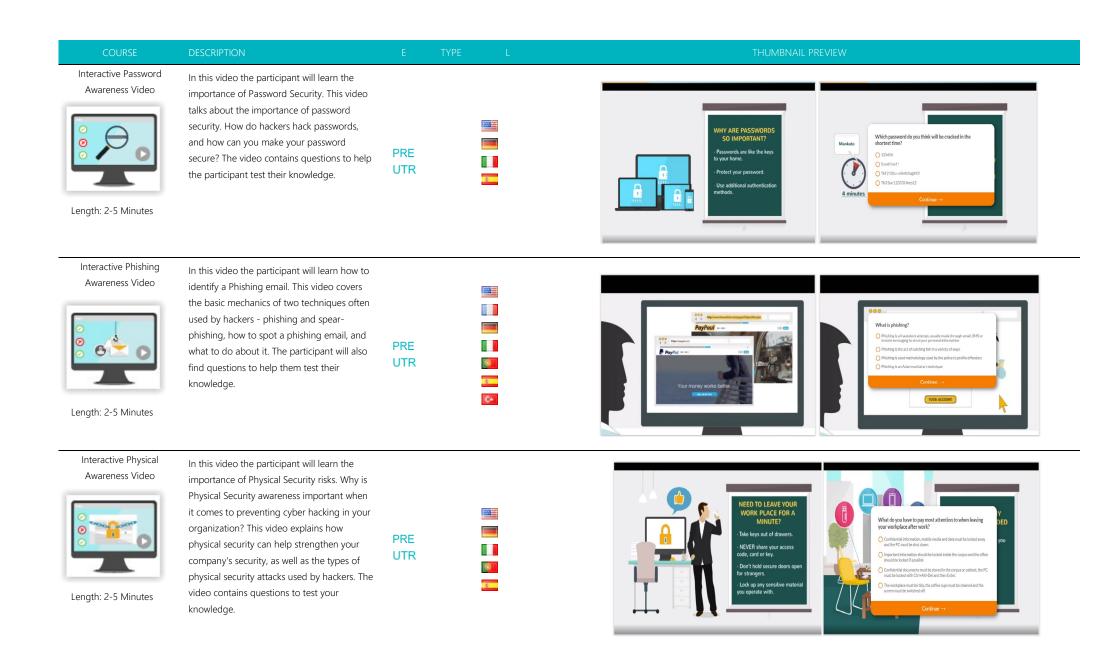

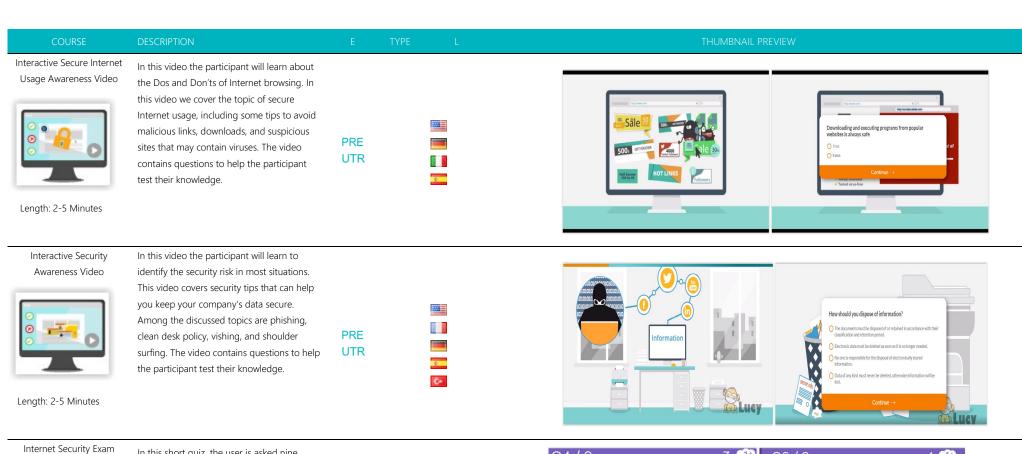

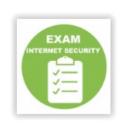

Length: 10-15 Minutes

In this short quiz, the user is asked nine multiple choice questions in order to test their knowledge regarding internet security (email security, privacy, password security, etc.).

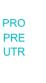

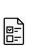

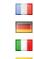

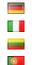

700

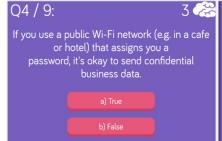

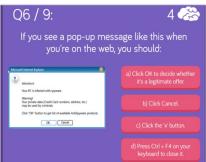

Lucy Phishing Video (with Tracking Option) 1.1

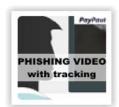

Length: 2-5 Minutes

This is a 3-minute educational video about phishing attacks. Each video scene can be customized (e.g. custom branding) and translated into additional languages. See: http://phishingserver.com/PS/doc/dokuwiki/doku.php?id=c reate\_a\_custom\_e-learning\_video. This video allows you to track if the user watched the content.

content.

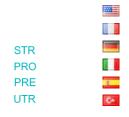

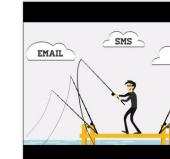

INSTANT

MESSAGE

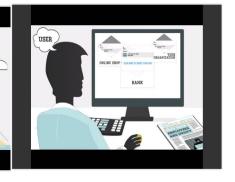

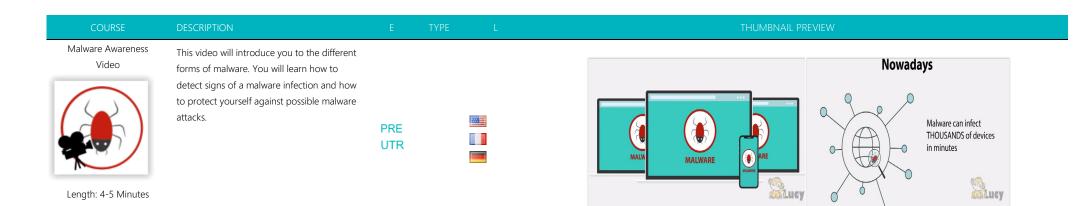

Malware Awareness Video (close caption)

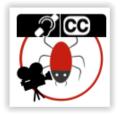

This video will introduce you to the different forms of malware. You will learn how to detect signs of a malware infection and how to protect yourself against possible malware attacks.

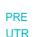

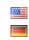

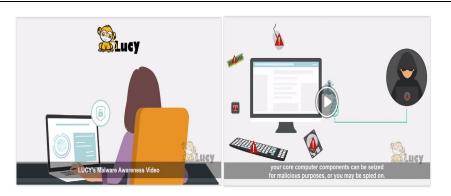

Length: 4-5 Minutes

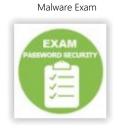

In this short quiz, the participant is asked ten multiple choice questions in order to test their knowledge regarding malware. At the end of the quiz the participant can create a certificate with the exam results. Duration: 10-15 Minutes | Skill Level: Low | Audience: All | Interactive: Yes

PRE UTR

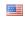

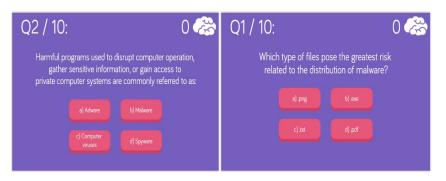

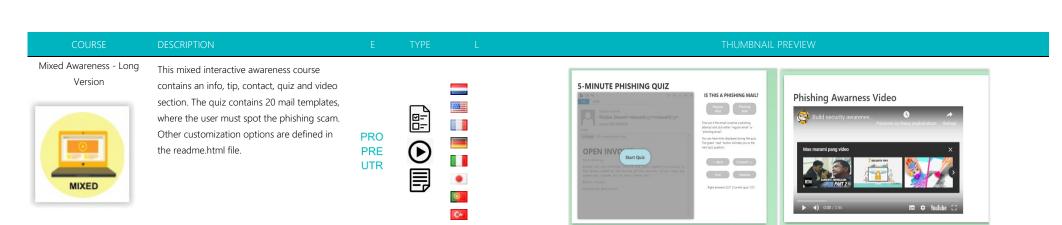

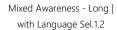

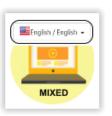

This mixed interactive awareness course contains an info, tip, contact, quiz and video section. You have a separate language dropdown menu option within the page in case you cannot determine in advance the language of the audience. The quiz contains 20 mail templates, where the user must spot the phishing scam. Other customization options are defined in the readme.html file.

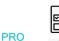

**PRE** 

UTR

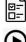

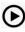

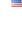

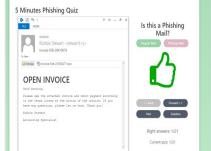

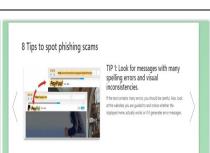

Mixed Awareness Template III

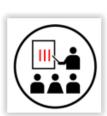

Length: 15-20 Minutes

This mixed interactive template explains how to recognize a phishing email. It also contains a phishing guiz and a video.

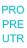

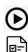

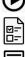

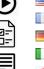

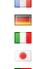

9.07

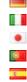

C+

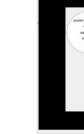

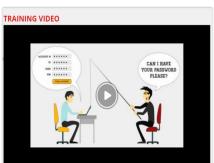

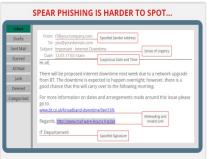

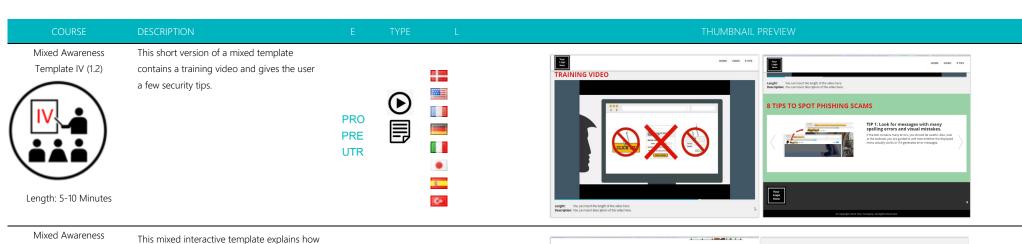

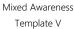

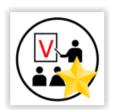

to recognize a phishing email. It also contains a phishing quiz and a video and an exam (multiple choice).

**PRO PRE** 

**UTR** 

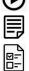

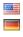

P. ...

700

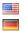

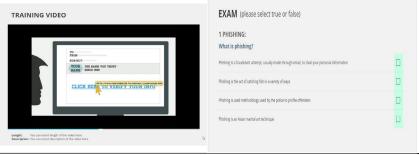

Length: 15-20 Minutes Mixed eLearning (short)

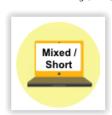

Length: 10-15 Minutes

This short version of the mixed interactive awareness course contains an info, tip, contact, quiz and video section. You have a separate language drop-down menu option within the page (can be disabled) in case you cannot determine in advance the language of the audience. The quiz contains only 10 email templates, where the user must spot the phishing scam. Other customization options are defined in the readme.html file.

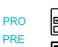

**UTR** 

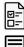

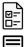

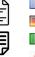

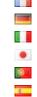

C+

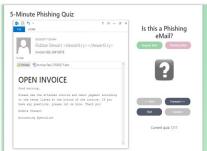

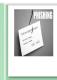

## This was a phishing simulation!

The email you have just opened is a so-called phishing email (an email used to obtain sensitive information such as usernames or passwords). Do not worry, however, as this was just a harmless simulation to promote awareness about such attacks and to provide you with some background information on this topic. No personal data was collected. In the event of a real attack, clicking on a link within a phishing email, or opening an infected attachment, can lead to a great deal of damage. To grevent this from happening, we depend on your help. We would therefore be pleased if you take the time to read the following tips and also participate in

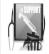

#### What's the best way for me to handle suspicious emails?

If you identify an email as suspicious, it is best to forward it to our support team. Subsequently, delete the email. Also, if you accidentally clicked on a link within a phishing email or have opened the attachment of a phishing email, please let us know.

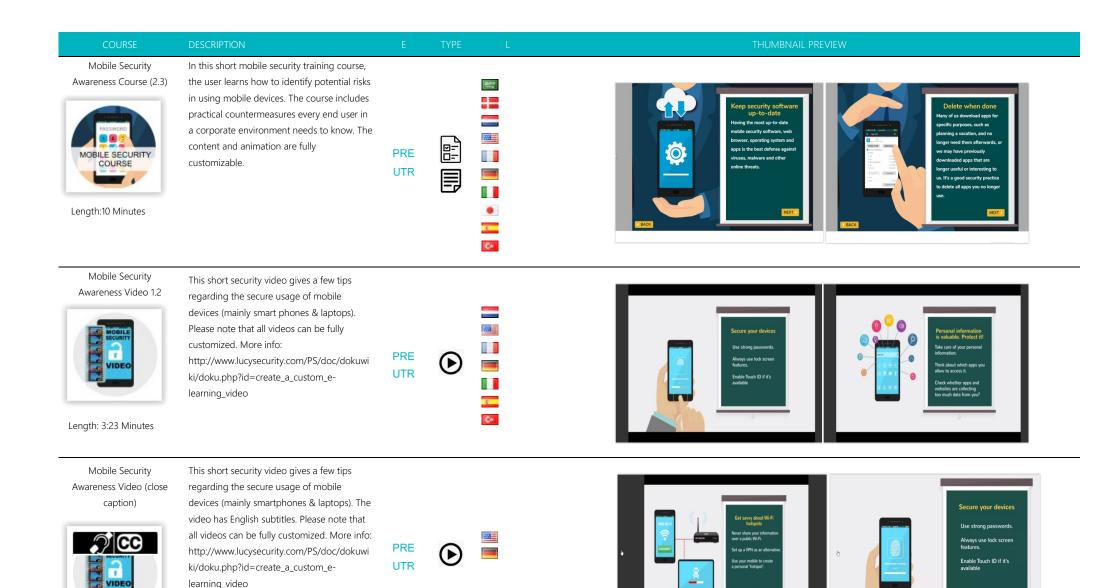

Even if your device is lost, your email and

Length: 3:23 Minutes

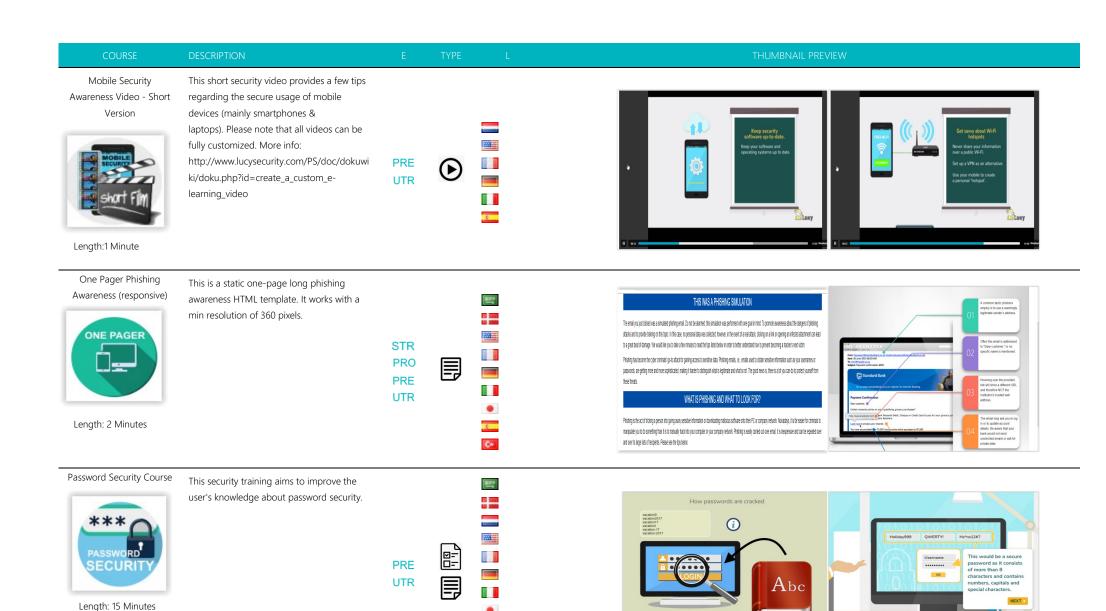

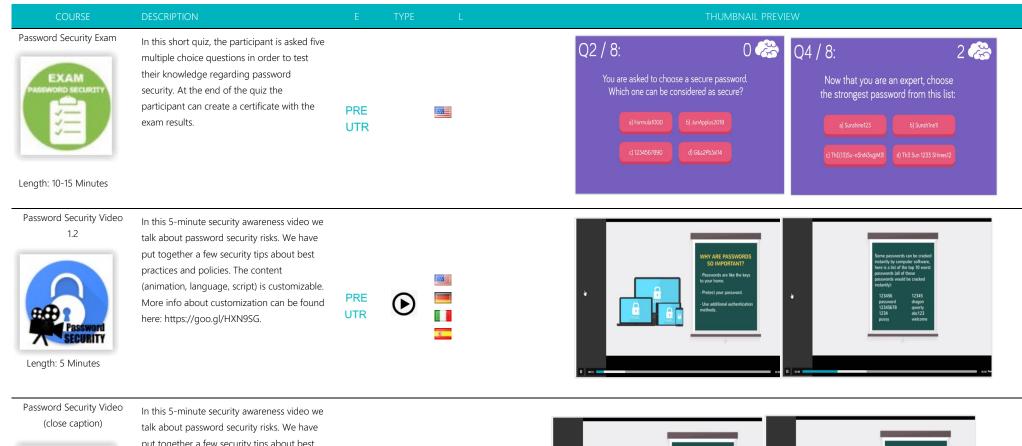

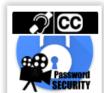

Length: 5 Minutes

In this 5-minute security awareness video we talk about password security risks. We have put together a few security tips about best practices and policies. The video has English subtitles. The content (animation, language, script) is customizable. More info about customization can be found here: https://goo.gl/HXN9SG.

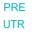

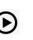

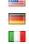

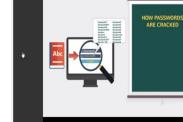

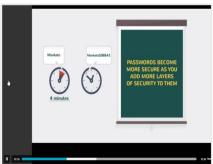

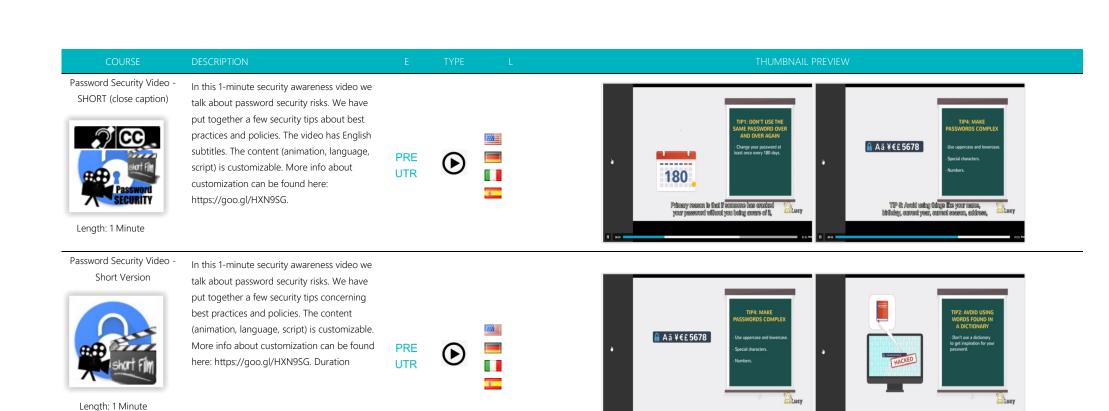

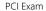

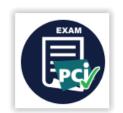

In this exam, the user is asked 15 multiple choice questions in order to test their knowledge regarding PCI security (back office).

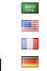

**UTR** 

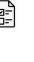

Length:15 to 20 Minutes

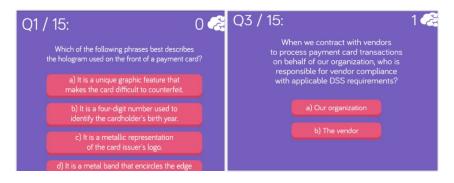

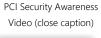

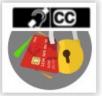

Length: 5:11 Minutes

This video is dedicated to the topic "PCI Security Awareness". The Payment Card Industry Data Security Standard (PCI DSS) is an information security standard for organizations that handle branded credit cards. The content (animation, language, script) is customizable. This video has subtitles. More info about customization can be found here: https://goo.gl/HXN9SG.

UTR

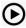

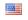

P.07

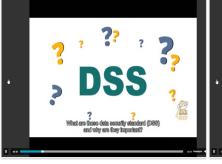

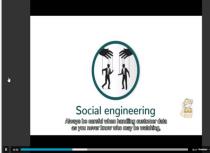

**PCI Security Course** 

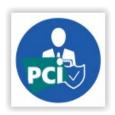

Length: 20-30 Minutes

This Payment Card Industry (PCI) Awareness training is for anyone interested in learning more about PCI – especially people working for organizations that must comply with the PCI Data Security Standard (PCI DSS). All content is 100 % customizable.

UTR

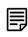

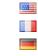

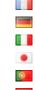

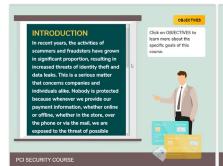

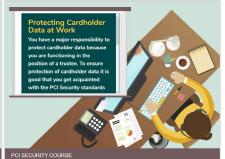

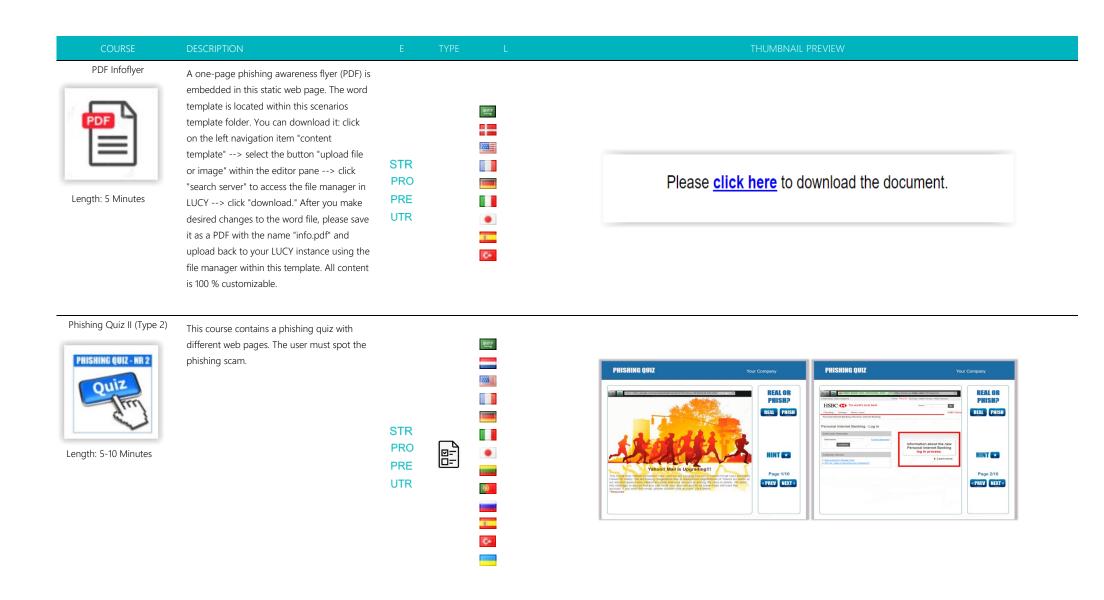

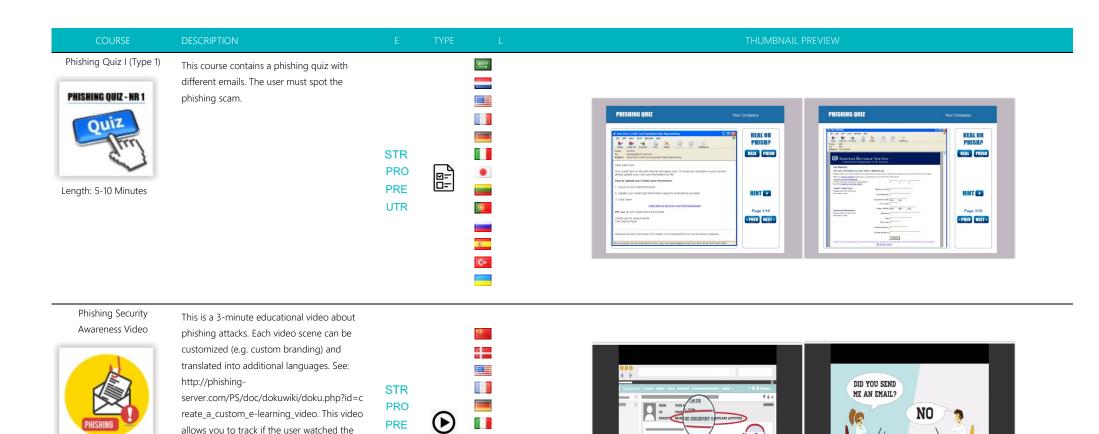

Your Bank

XYZ BANK EMPLOYEE

PAYPAL OFFICE

PRE

UTR

allows you to track if the user watched the

content.

Length: 3 Minutes

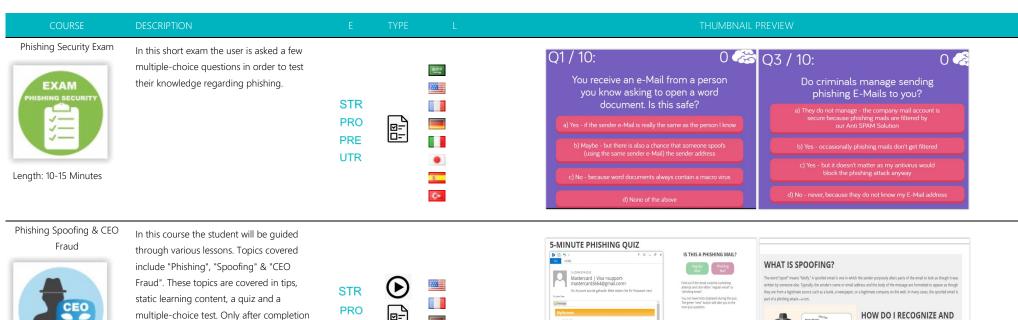

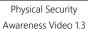

Length: 20-30 Minutes

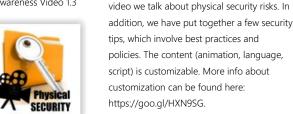

readme.html.

Length: 4:20 Minutes

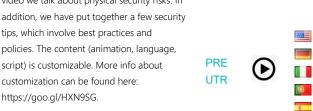

of a chapter, a new one can be started. At

the end of the training the participant can

create a certificate with the exam results.

Details on the configuration can be found in

In this 4:20-minute long security awareness

PRE

**UTR** 

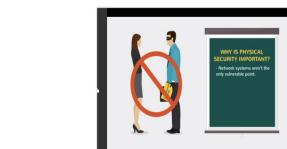

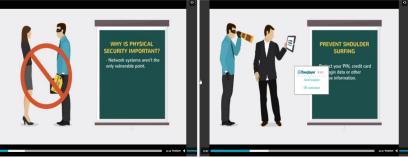

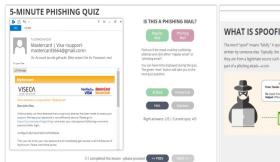

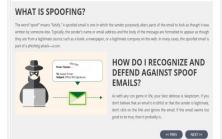

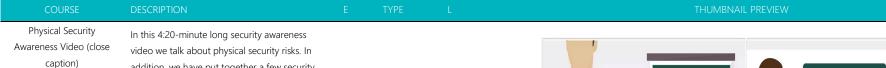

 $\mathfrak{I}$ **Physical** SECURITY

addition, we have put together a few security tips, which involve best practices and policies. The video has English subtitles. The content (animation, language, script) is customizable. More info about customization can be found here: https://goo.gl/HXN9SG.

**UTR** 

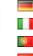

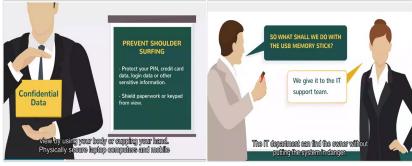

Length: 4:20 Minutes

Physical Security Awareness Video - Short Version

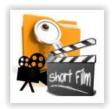

Length: 1 Minute

In this 1-minute security awareness video we talk about physical security risks. In addition, we have put together a few security tips, which involve best practices and policies. The content (animation, language, script) is customizable. More info about customization can be found here: https://goo.gl/HXN9SG

**PRE** 

UTR

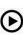

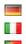

200

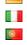

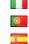

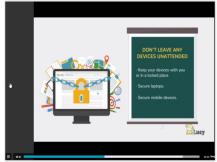

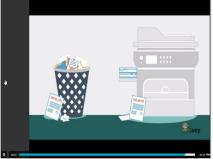

Physical Security Exam

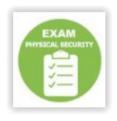

Length: 10-15 Minutes

In this short quiz, the user is asked fourteen multiple choice questions in order to test their knowledge regarding physical security. At the end of the guiz the participant can create a certificate with the exam results. Duration: | Skill Level: Low | Audience: All | Interactive: Yes

PRE UTR

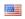

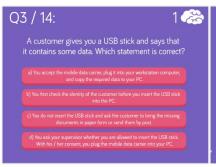

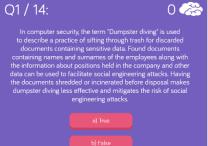

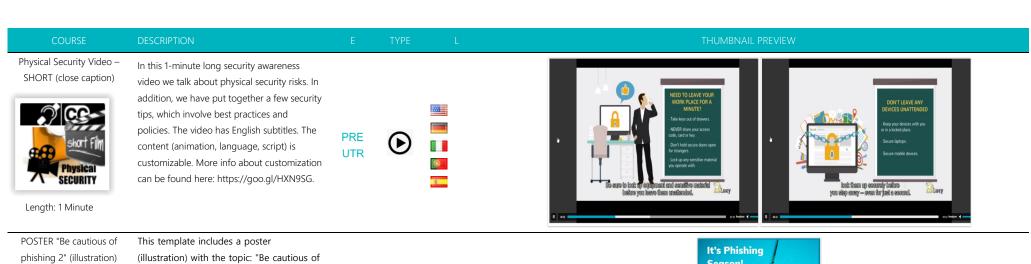

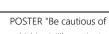

file.

LLUSTRATIO

PHISHING

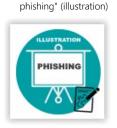

This template includes a poster (illustration) with the topic: "Be cautious of phishing". If you want to edit the poster or process it for printing, please click on the navigation item "Content Template" to the left, then within the visual editor click the button "Upload File or Image". Within the tab "Image Info" please click on "search server" to download the Adobe Illustrator file.

phishing". If you want to edit the poster or

process it for printing, please click on the

navigation item "Content Template" to the

left, then within the visual editor click the

button "Upload File or Image". Within the tab "Image Info" please click on "search server" to download the Adobe Illustrator

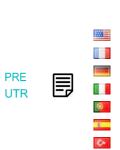

PRE

UTR

700

C+

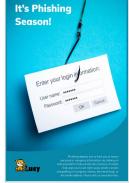

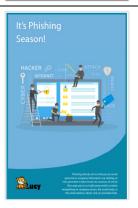

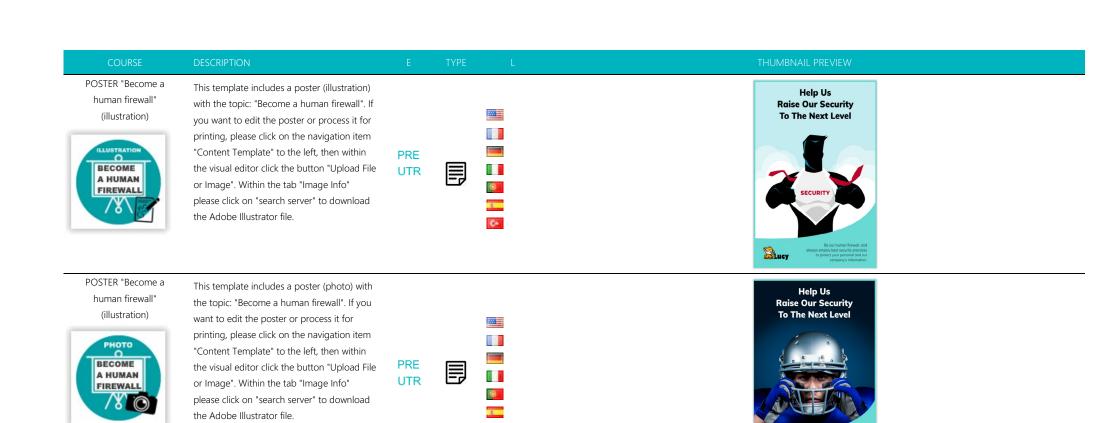

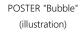

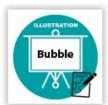

This template includes a poster (illustration) with the topic: "Bubble". If you want to edit the poster or process it for printing, please click on the navigation item "Content Template" to the left, then within the visual editor click the button "Upload File or Image". Within the tab "Image Info" please click on "search server" to download the Adobe Illustrator file.

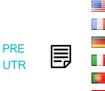

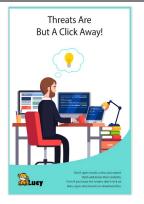

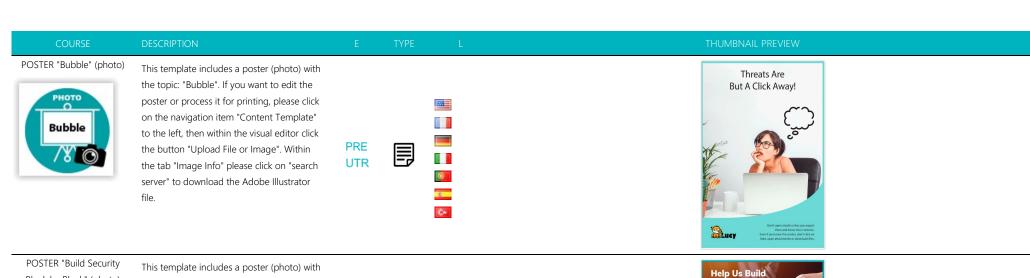

Block by Block" (photo)

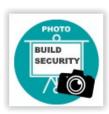

the topic: "build security block by block". If you want to edit the poster or process it for printing, please click on the navigation item "Content Template" to the left, then within the visual editor click the button "Upload File or Image". Within the tab "Image Info" please click on "search server" to download the Adobe Illustrator file.

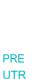

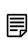

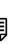

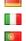

700

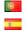

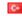

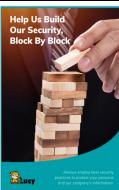

POSTER "Build Security Block" (illustration)

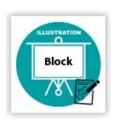

This template includes a poster (illustration) with the topic: "build security block by block". If you want to edit the poster or process it for printing, please click on the navigation item "Content Template" to the left, then within the visual editor click the button "Upload File or Image". Within the tab "Image Info" please click on "search server" to download the Adobe Illustrator file

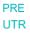

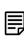

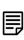

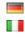

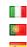

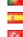

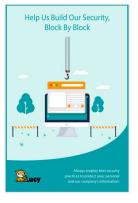

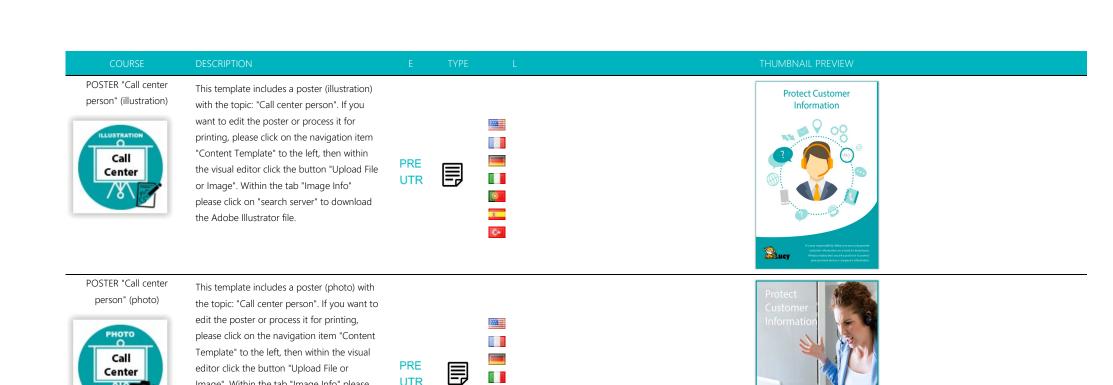

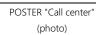

Center

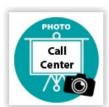

This template includes a poster (photo) with the topic: "Call center". If you want to edit the poster or process it for printing, please click on the navigation item "Content Template" to the left, then within the visual editor click the button "Upload File or Image". Within the tab "Image Info" please click on "search server" to download the Adobe Illustrator file.

Image". Within the tab "Image Info" please click on "search server" to download the

Adobe Illustrator file.

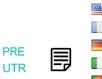

UTR

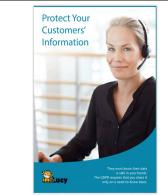

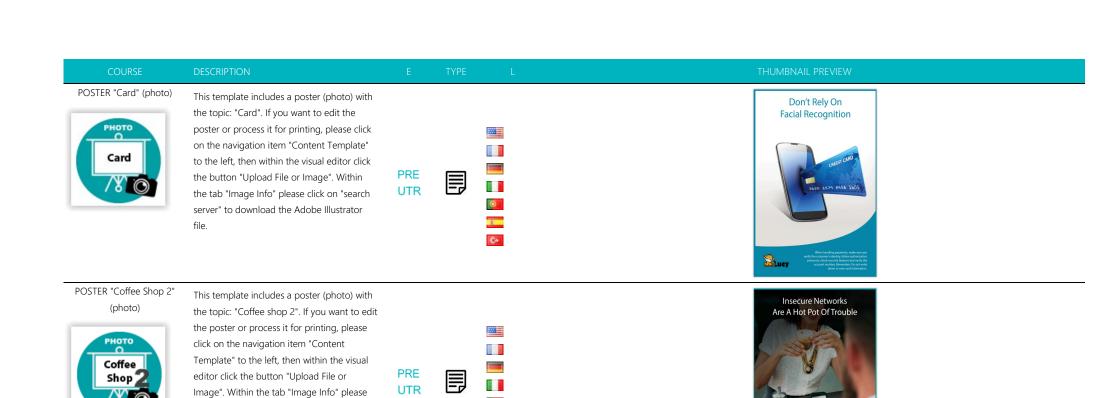

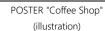

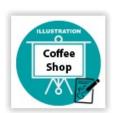

This template includes a poster (illustration) with the topic: "Coffee shop". If you want to edit the poster or process it for printing, please click on the navigation item "Content Template" to the left, then within the visual editor click the button "Upload File or Image". Within the tab "Image Info" please click on "search server" to download the Adobe Illustrator file.

click on "search server" to download the

Adobe Illustrator file.

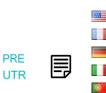

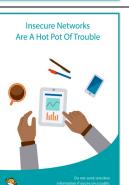

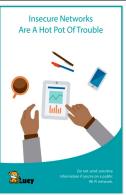

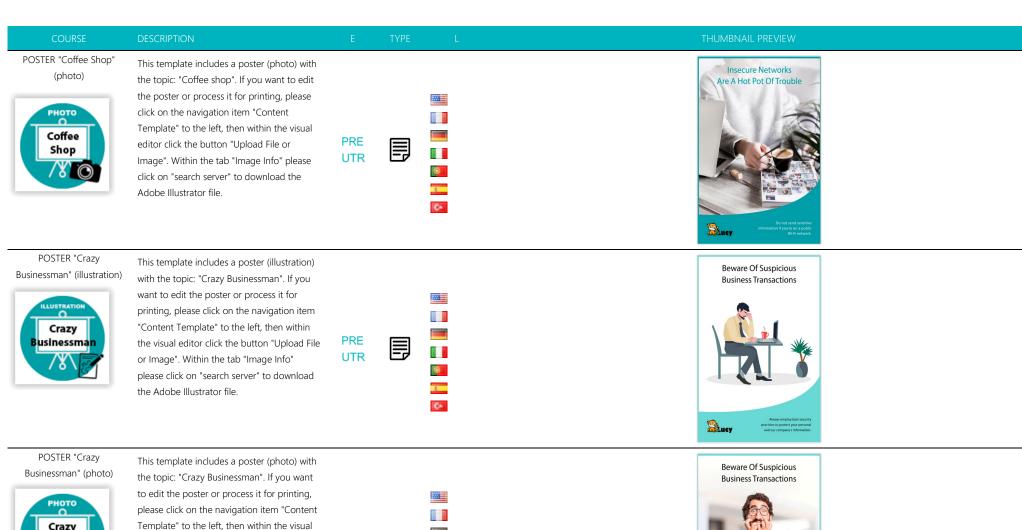

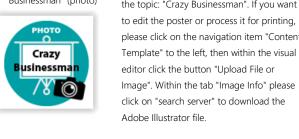

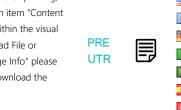

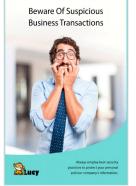

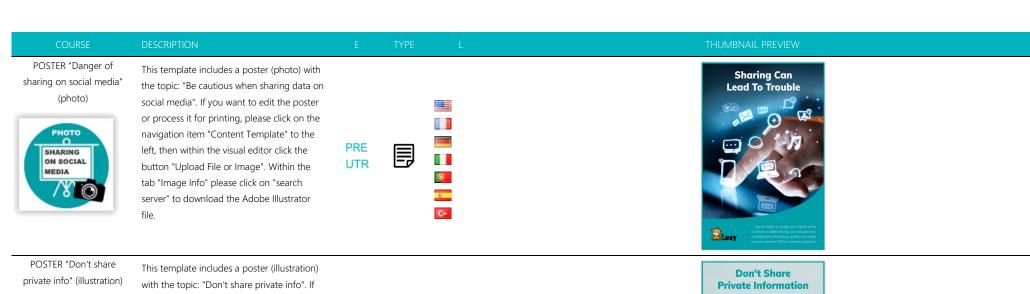

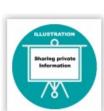

This template includes a poster (illustration) with the topic: "Don't share private info". If you want to edit the poster or process it for printing, please click on the navigation item "Content Template" to the left, then within the visual editor click the button "Upload File or Image". Within the tab "Image Info" please click on "search server" to download the Adobe Illustrator file.

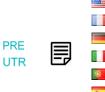

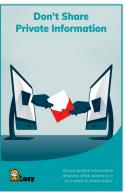

POSTER "Don't take the bait" (illustration)

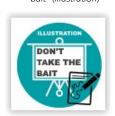

This template includes a poster (illustration) with the topic: "Don't take the bait (phishing)". If you want to edit the poster or process it for printing, please click on the navigation item "Content Template" to the left, then within the visual editor click the button "Upload File or Image". Within the tab "Image Info" please click on "search server" to download the Adobe Illustrator file

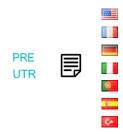

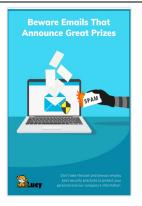

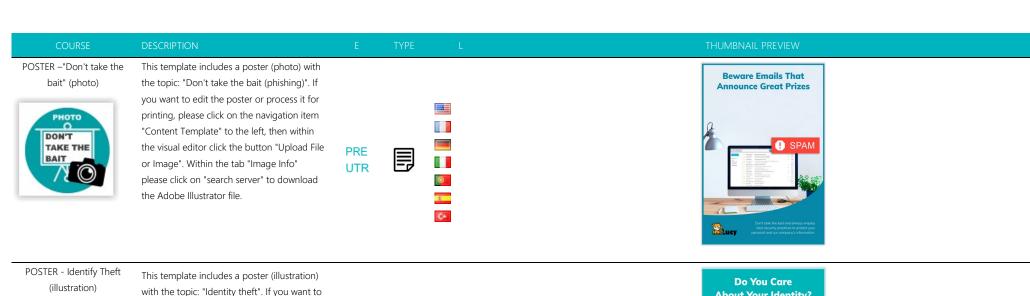

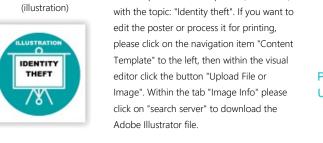

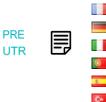

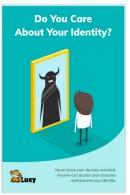

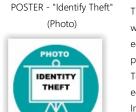

This template includes a poster (illustration) with the topic: "Identity Theft". If you want to edit the poster or process it for printing, please click on the navigation item "Content Template" to the left, then within the visual editor click the button "Upload File or Image". Within the tab "Image Info" please click on "search server" to download the Adobe Illustrator file.

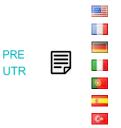

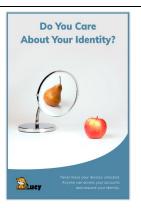

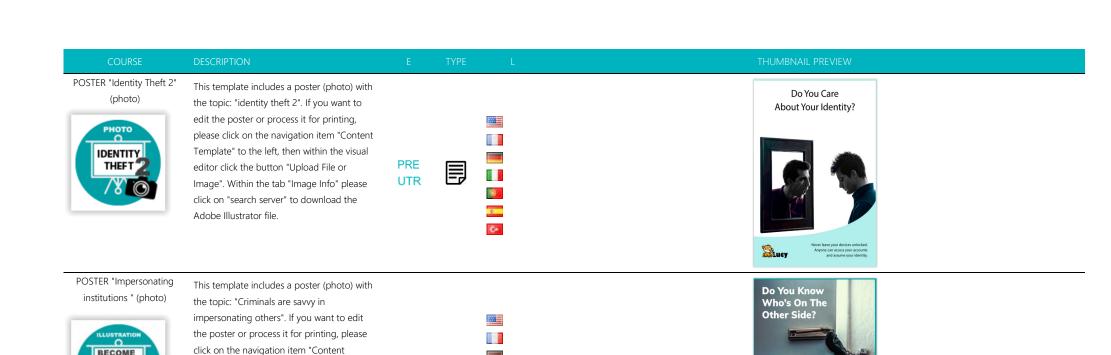

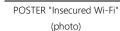

BECOME A HUMAN

FIREWALL

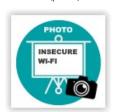

This template includes a poster (photo) with the topic: "Don't post sensitive information on an insecure Wi-Fi". If you want to edit the poster or process it for printing, please click on the navigation item "Content Template" to the left, then within the visual editor click the button "Upload File or Image". Within the tab "Image Info" please click on "search server" to download the Adobe Illustrator file

Template" to the left, then within the visual

editor click the button "Upload File or Image". Within the tab "Image Info" please click on "search server" to download the

Adobe Illustrator file.

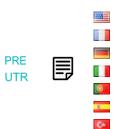

C+

PRE

UTR

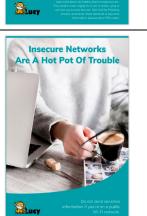

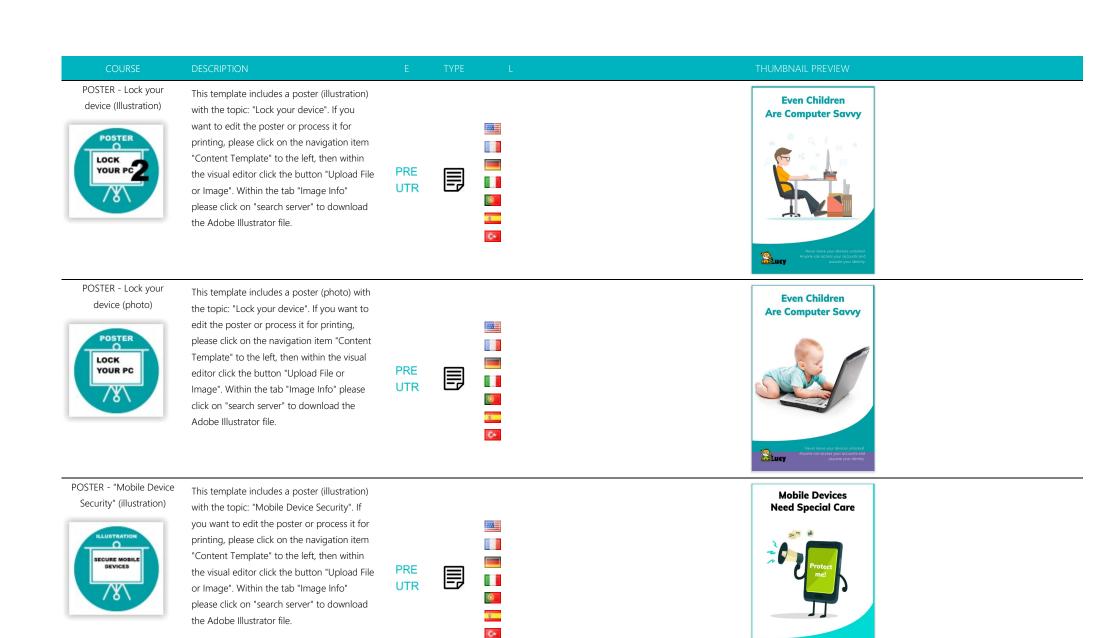

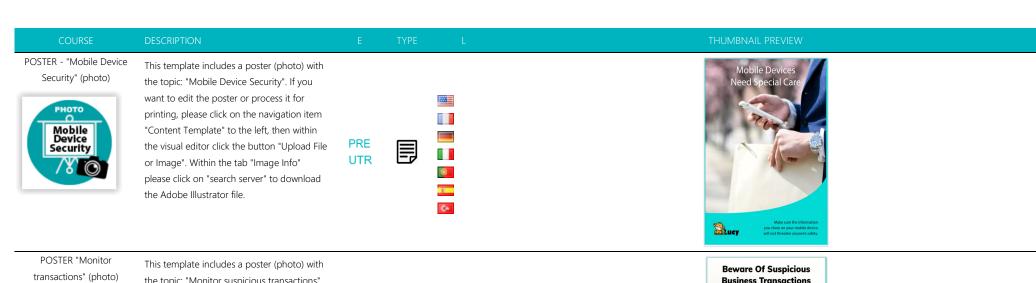

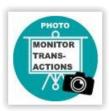

the topic: "Monitor suspicious transactions". If you want to edit the poster or process it for printing, please click on the navigation item "Content Template" to the left, then within the visual editor click the button "Upload File or Image". Within the tab "Image Info" please click on "search server" to download the Adobe Illustrator file.

PRE

UTR

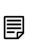

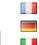

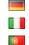

200

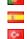

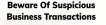

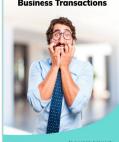

## POSTER - "One Device" (illustration)

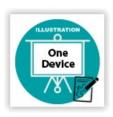

This template includes a poster (illustration) with the topic: "One Device". If you want to edit the poster or process it for printing, please click on the navigation item "Content Template" to the left, then within the visual editor click the button "Upload File or Image". Within the tab "Image Info" please click on "search server" to download the Adobe Illustrator file.

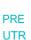

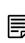

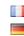

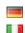

200

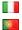

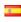

C+

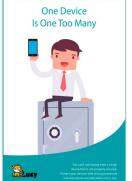

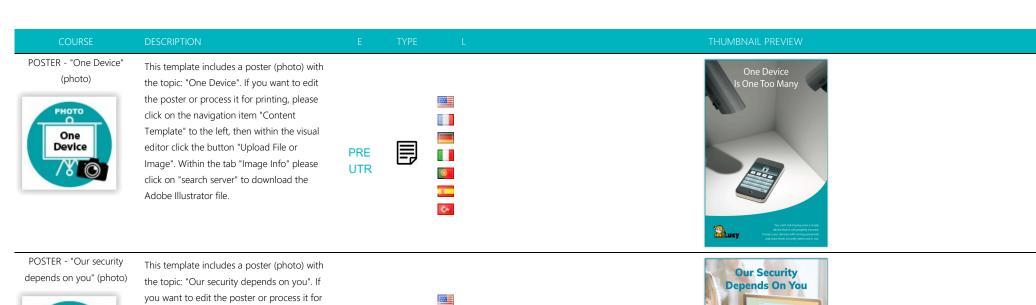

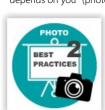

you want to edit the poster or process it for printing, please click on the navigation item "Content Template" to the left, then within the visual editor click the button "Upload File or Image". Within the tab "Image Info" please click on "search server" to download the Adobe Illustrator file.

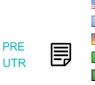

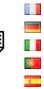

C+

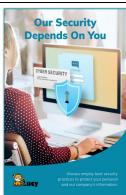

POSTER - "Password Mobile" (illustration)

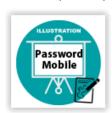

This template includes a poster (illustration) with the topic: "Password Mobile". If you want to edit the poster or process it for printing, please click on the navigation item "Content Template" to the left, then within the visual editor click the button "Upload File or Image". Within the tab "Image Info" please click on "search server" to download the Adobe Illustrator file.

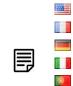

PRE

UTR

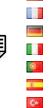

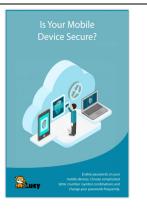

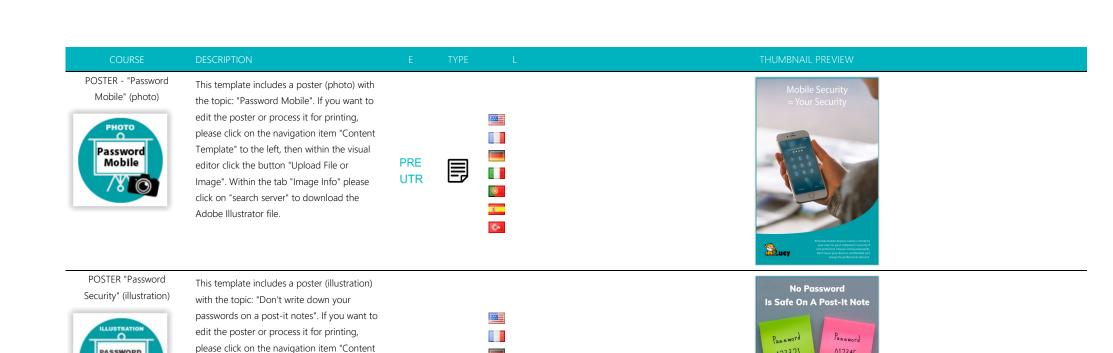

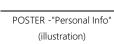

PASSWORD

SECURITY

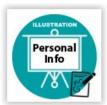

This template includes a poster (illustration) with the topic: "Personal Info". If you want to edit the poster or process it for printing, please click on the navigation item "Content Template" to the left, then within the visual editor click the button "Upload File or Image". Within the tab "Image Info" please click on "search server" to download the Adobe Illustrator file.

Template" to the left, then within the visual

editor click the button "Upload File or Image". Within the tab "Image Info" please

click on "search server" to download the

Adobe Illustrator file.

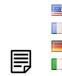

PRE

UTR

PRE

UTR

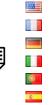

C+

C+

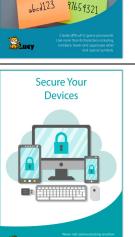

123321

012345

Password

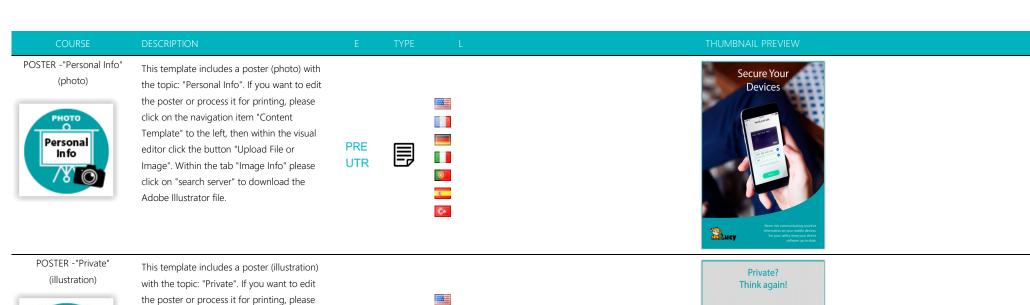

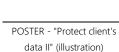

Private

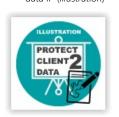

This template includes a poster (illustration) with the topic: "Protect & verify client's data". If you want to edit the poster or process it for printing, please click on the navigation item "Content Template" to the left, then within the visual editor click the button "Upload File or Image". Within the tab "Image Info" please click on "search server" to download the Adobe Illustrator file.

click on the navigation item "Content Template" to the left, then within the visual

editor click the button "Upload File or

Adobe Illustrator file.

Image". Within the tab "Image Info" please click on "search server" to download the

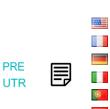

C+

**PRE** 

UTR

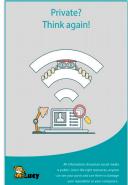

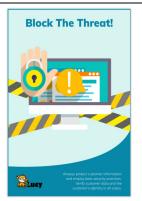

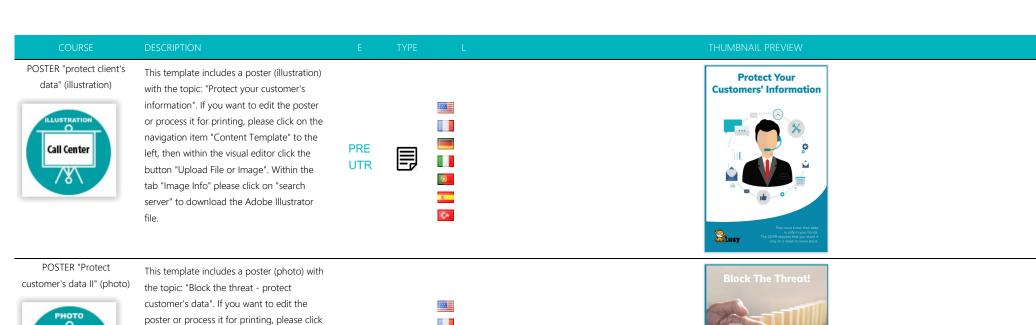

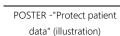

PROTECT

CLIENT

DATA

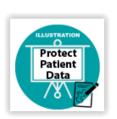

This template includes a poster (illustration) with the topic: "Protect patient data". If you want to edit the poster or process it for printing, please click on the navigation item "Content Template" to the left, then within the visual editor click the button "Upload File or Image". Within the tab "Image Info" please click on "search server" to download the Adobe Illustrator file.

on the navigation item "Content Template"

to the left, then within the visual editor click

the button "Upload File or Image". Within the tab "Image Info" please click on "search server" to download the Adobe Illustrator

file.

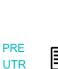

PRE

**UTR** 

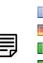

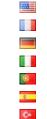

C+

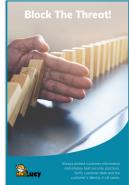

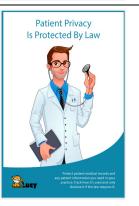

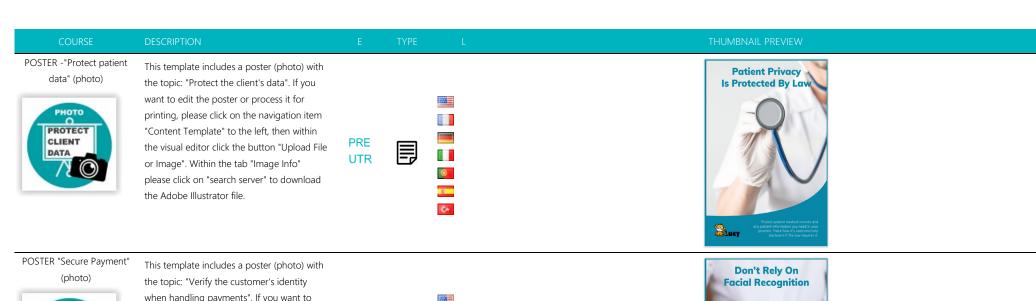

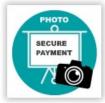

This template includes a poster (photo) with the topic: "Verify the customer's identity when handling payments". If you want to edit the poster or process it for printing, please click on the navigation item "Content Template" to the left, then within the visual editor click the button "Upload File or Image". Within the tab "Image Info" please click on "search server" to download the Adobe Illustrator file.

PRE UTR

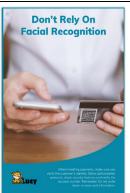

POSTER "Secure your mobile device" (Illustration)

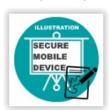

This template includes a poster (illustration) with the topic: "Secure your mobile device". If you want to edit the poster or process it for printing, please click on the navigation item "Content Template" to the left, then within the visual editor click the button "Upload File or Image". Within the tab "Image Info" please click on "search server" to download the Adobe Illustrator file.

PRE UTR ...

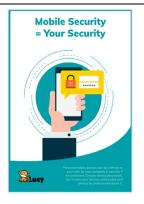

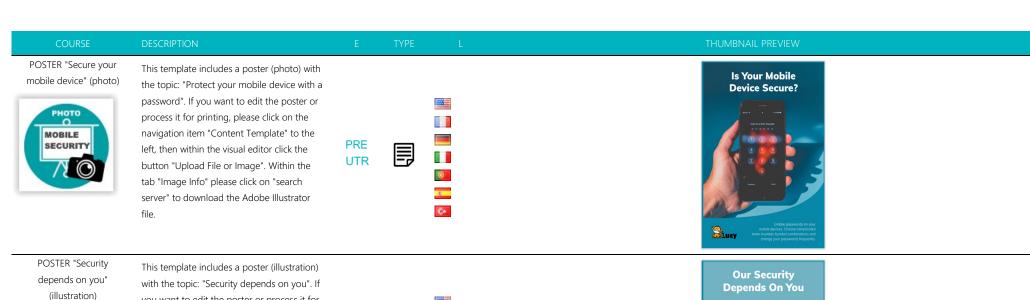

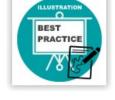

This template includes a poster (illustration) with the topic: "Security depends on you". If you want to edit the poster or process it for printing, please click on the navigation item "Content Template" to the left, then within the visual editor click the button "Upload File or Image". Within the tab "Image Info" please click on "search server" to download the Adobe Illustrator file.

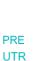

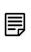

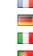

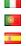

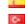

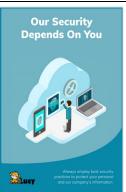

POSTER - Sharing Information (illustration)

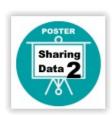

This template includes a poster (illustration) with the topic: "Don't share sensitive information". If you want to edit the poster or process it for printing, please click on the navigation item "Content Template" to the left, then within the visual editor click the button "Upload File or Image". Within the tab "Image Info" please click on "search server" to download the Adobe Illustrator file

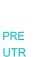

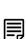

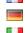

200

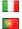

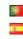

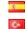

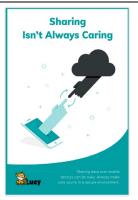

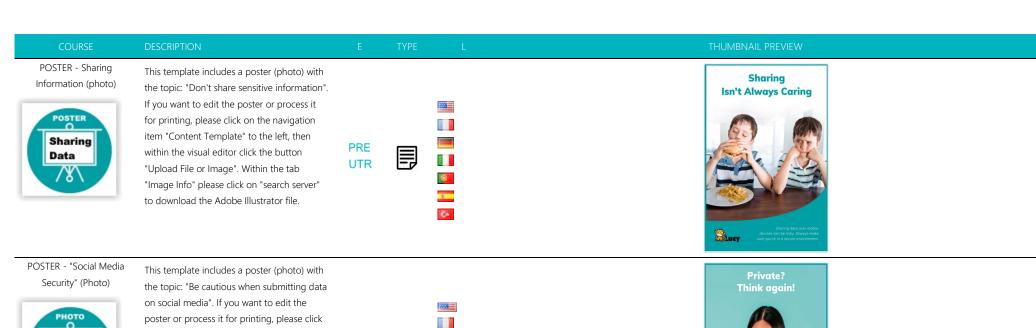

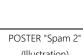

SOCIAL

MEDIA

RISKS

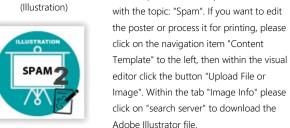

file.

on the navigation item "Content Template"

to the left, then within the visual editor click

This template includes a poster (illustration)

the button "Upload File or Image". Within the tab "Image Info" please click on "search server" to download the Adobe Illustrator

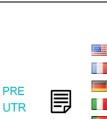

C+

PRE

**UTR** 

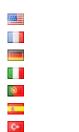

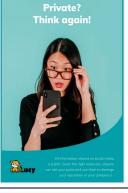

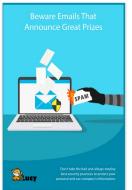

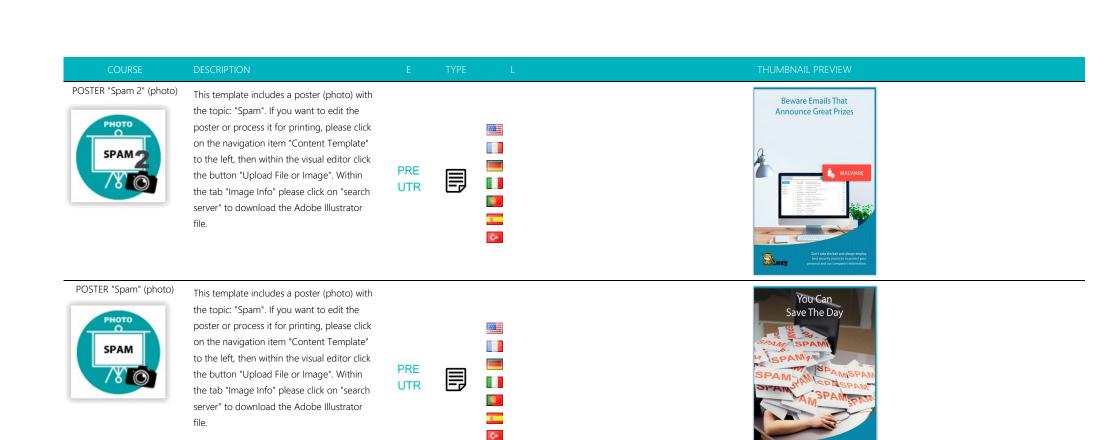

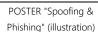

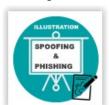

This template includes a poster (illustration) with the topic: "Don't fall for the phishing attack". If you want to edit the poster or process it for printing, please click on the navigation item "Content Template" to the left, then within the visual editor click the button "Upload File or Image". Within the tab "Image Info" please click on "search server" to download the Adobe Illustrator file.

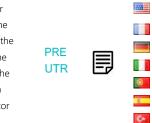

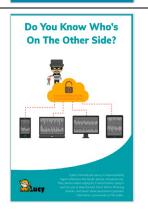

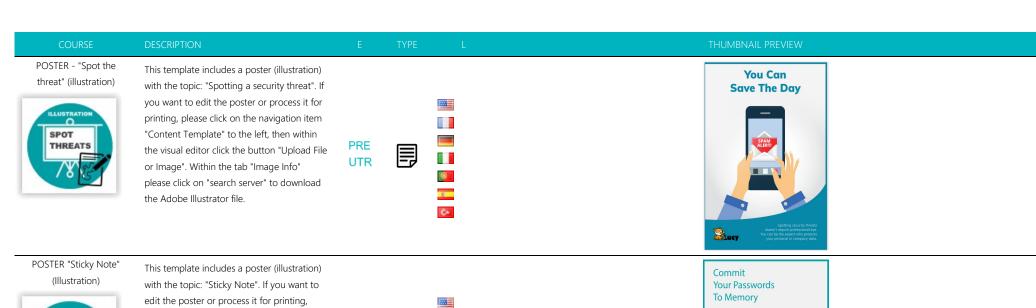

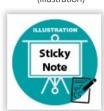

This template includes a poster (illustration) with the topic: "Sticky Note". If you want to edit the poster or process it for printing, please click on the navigation item "Content Template" to the left, then within the visual editor click the button "Upload File or Image". Within the tab "Image Info" please click on "search server" to download the Adobe Illustrator file.

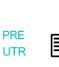

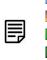

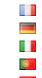

C+

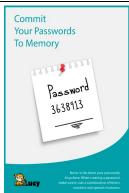

POSTER "Sticky Note" (photo)

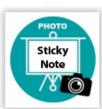

This template includes a poster (photo) with the topic: "Sticky Note". If you want to edit the poster or process it for printing, please click on the navigation item "Content Template" to the left, then within the visual editor click the button "Upload File or Image". Within the tab "Image Info" please click on "search server" to download the Adobe Illustrator file.

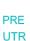

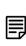

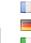

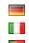

100

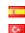

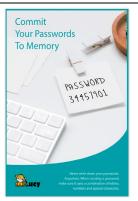

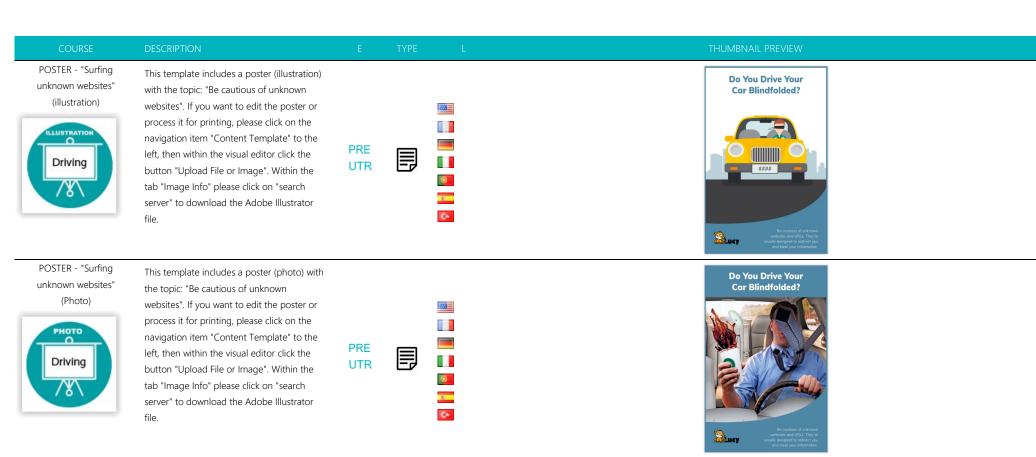

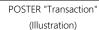

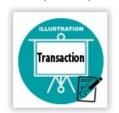

This template includes a poster (illustration) with the topic: "Transaction". If you want to edit the poster or process it for printing, please click on the navigation item "Content Template" to the left, then within the visual editor click the button "Upload File or Image". Within the tab "Image Info" please click on "search server" to download the Adobe Illustrator file.

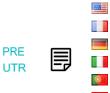

C+

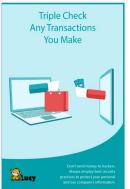

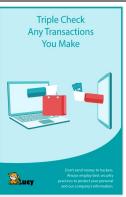

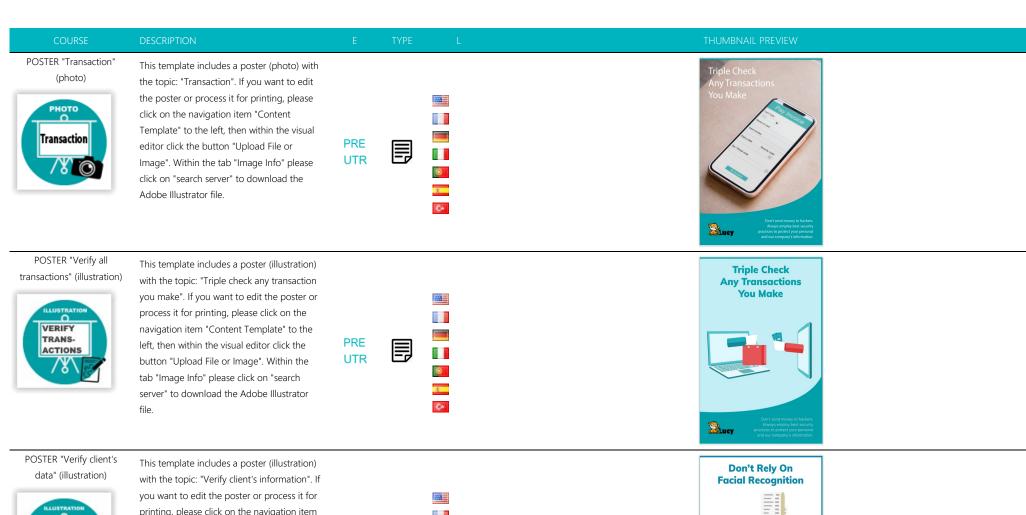

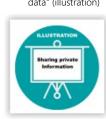

This template includes a poster (illustration) with the topic: "Verify client's information". If you want to edit the poster or process it for printing, please click on the navigation item "Content Template" to the left, then within the visual editor click the button "Upload File or Image". Within the tab "Image Info" please click on "search server" to download the Adobe Illustrator file.

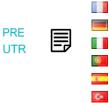

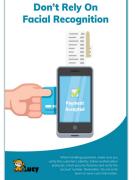

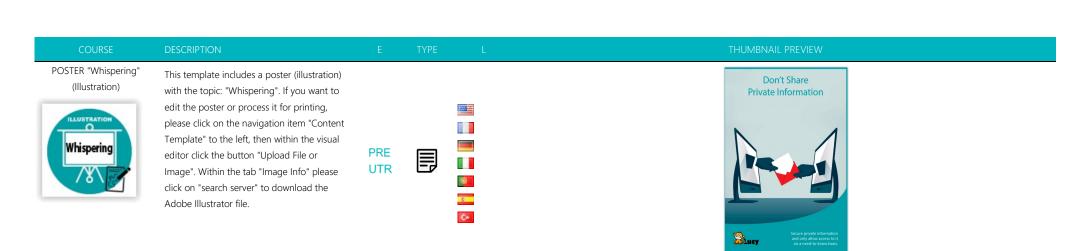

POSTER "Whispering" (photo)

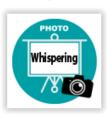

This template includes a poster (photo) with the topic: "Whispering". If you want to edit the poster or process it for printing, please click on the navigation item "Content Template" to the left, then within the visual editor click the button "Upload File or Image". Within the tab "Image Info" please click on "search server" to download the Adobe Illustrator file.

**PRE** UTR

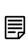

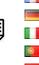

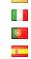

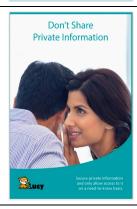

Premium: Data exposure in social networks

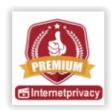

Length: 00:54 Minutes

Video topic: Data exposure in social networks | length: 00:54 min. This video premium template is provided by our partner (www.is-fox.com). In the background of the video there is a watermark. If you are interested in a different language version or a custom video (remove Watermark and insert your own logo), please contact us at https://www.lucysecurity.com/custom-video for prices.

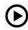

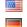

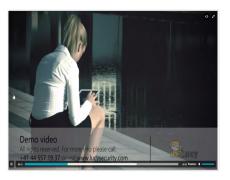

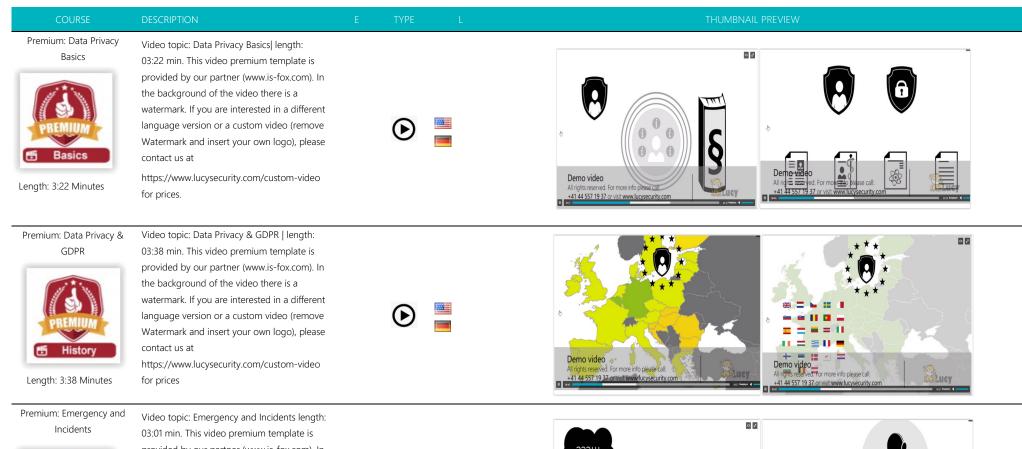

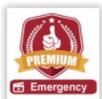

Length: 3:01 Minutes

Video topic: Emergency and Incidents length: 03:01 min. This video premium template is provided by our partner (www.is-fox.com). In the background of the video there is a watermark. If you are interested in a different language version or a custom video (remove Watermark and insert your own logo), please contact us at

https://www.lucysecurity.com/custom-video for prices.

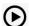

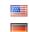

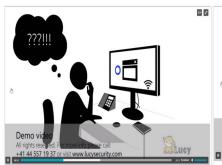

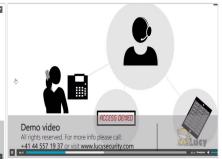

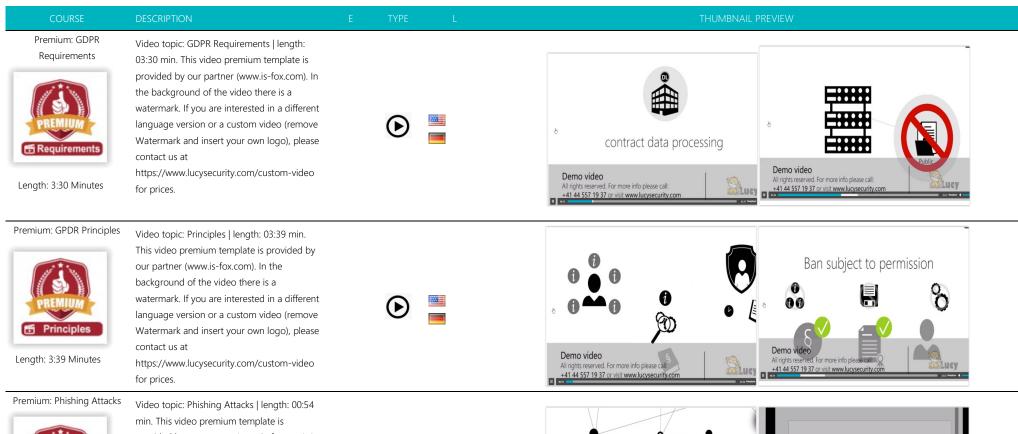

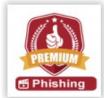

Length: 00:54 Minutes

Video topic: Phishing Attacks | length: 00:54 min. This video premium template is provided by our partner (www.is-fox.com). In the background of the video there is a watermark. If you are interested in a different language version or a custom video (remove Watermark and insert your own logo), please contact us at

https://www.lucysecurity.com/custom-video for prices.

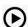

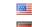

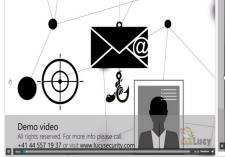

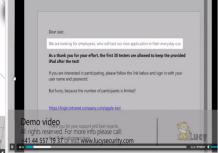

Premium: President scam

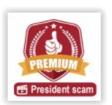

Length: 3:35 Minutes

Video topic: President scam | length: 03:35 min. This video premium template is provided by our partner (www.is-fox.com). In the background of the video there is a watermark. If you are interested in a different language version or a custom video (remove Watermark and insert your own logo), please contact us at https://www.lucysecurity.com/custom-video

for prices.

for prices.

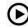

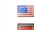

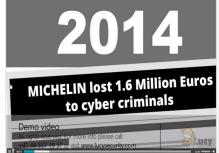

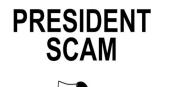

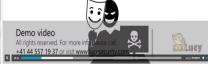

Premium: Ransomware

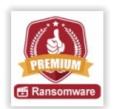

Length: 4: 07 Minutes

Video topic: Ransomware | length: 04:05 min. This video premium template is provided by our partner (www.is-fox.com). In the background of the video there is a watermark. If you are interested in a different language version or a custom video (remove Watermark and insert your own logo), please contact us at

https://www.lucysecurity.com/custom-video

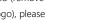

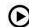

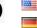

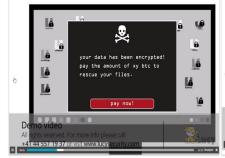

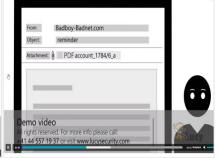

Premium: Secure passwords

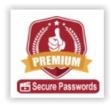

Length: 4:07 Minutes

Video topic: Secure passwords | length: 04:07 min. This video premium template is provided by our partner (www.is-fox.com). In the background of the video there is a watermark. If you are interested in a different language version or a custom video (remove Watermark and insert your own logo), please contact us at

https://www.lucysecurity.com/custom-video for prices.

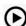

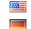

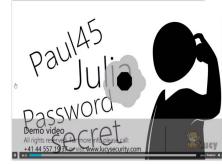

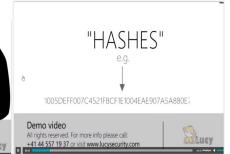

engineering

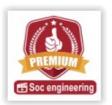

Length: 4:16 Minutes

04:16 min. This video premium template is provided by our partner (www.is-fox.com). In the background of the video there is a watermark. If you are interested in a different language version or a custom video (remove Watermark and insert your own logo), please contact us at

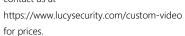

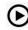

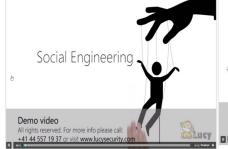

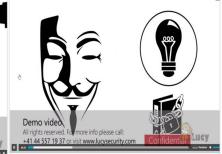

Premium: Social networks

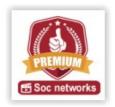

Length: 2:54 Minutes

Video topic: Social networks | length: 02:54 min. This video premium template is provided by our partner (www.is-fox.com). In the background of the video there is a watermark. If you are interested in a different language version or a custom video (remove Watermark and insert your own logo), please contact us at

https://www.lucysecurity.com/custom-video for prices.

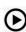

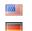

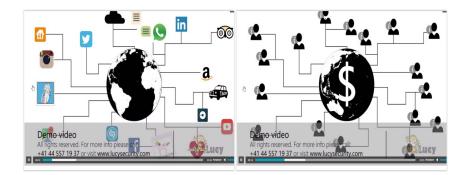

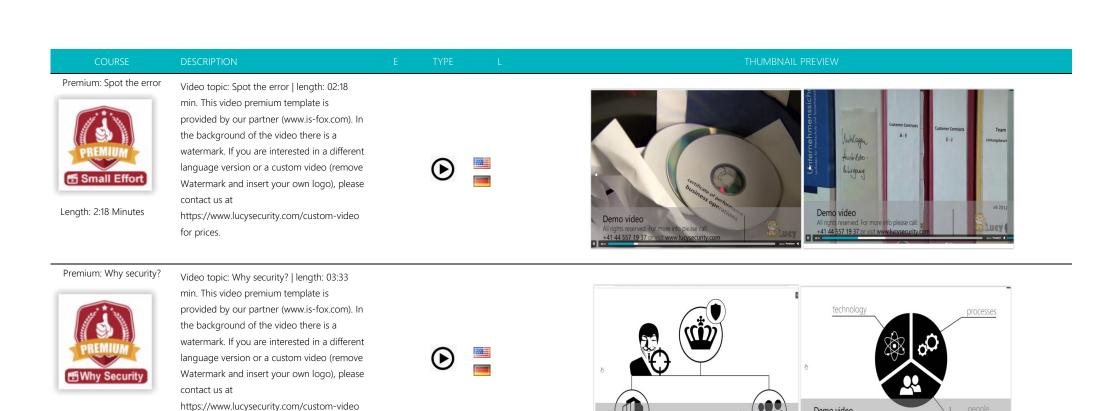

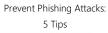

Length: 3:33 Minutes

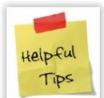

Length: 5 Minutes

This static course contains 5 basic tips on how to prevent phishing attacks

for prices.

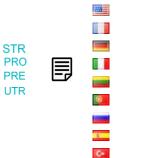

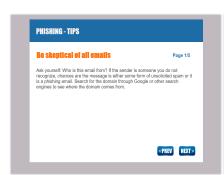

For more info please call:

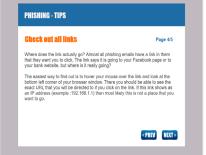

Lucy

Demo video

All rights reserved. For more info please call:

+41 44 557 19 37 or visit www.lucysecurity.com

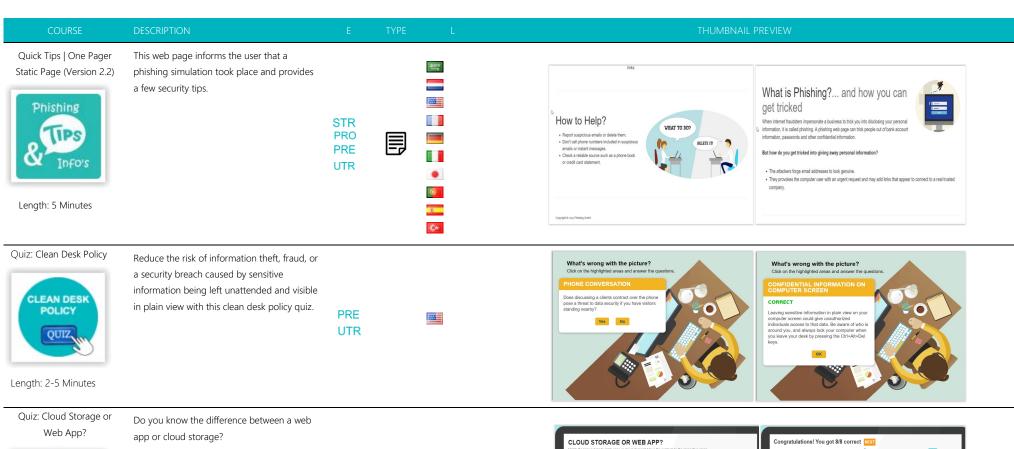

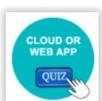

Length: 2-5 Minutes

PRE UTR

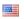

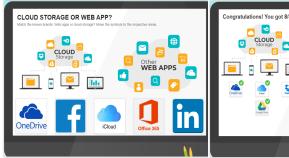

Other WEB APPS

in

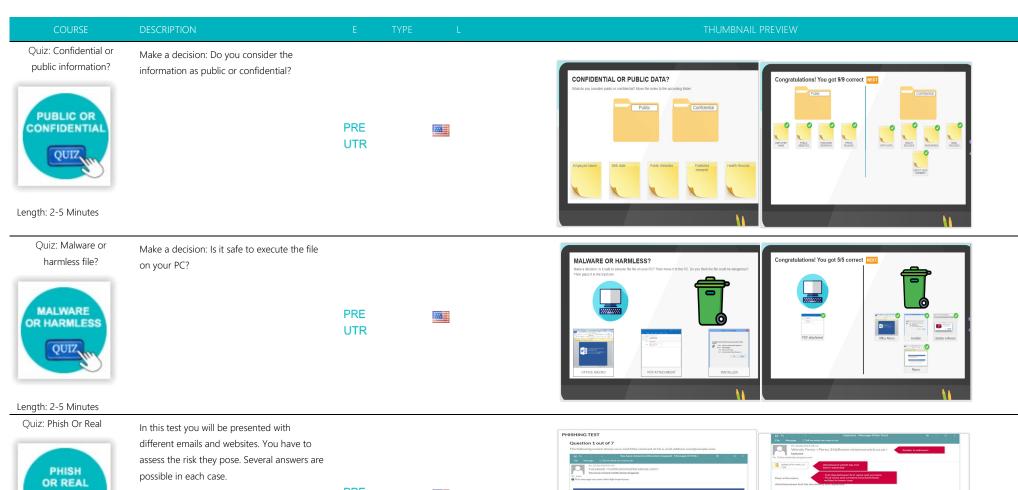

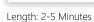

QUIZ,

PRE UTR

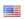

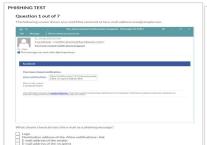

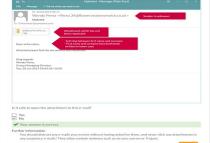

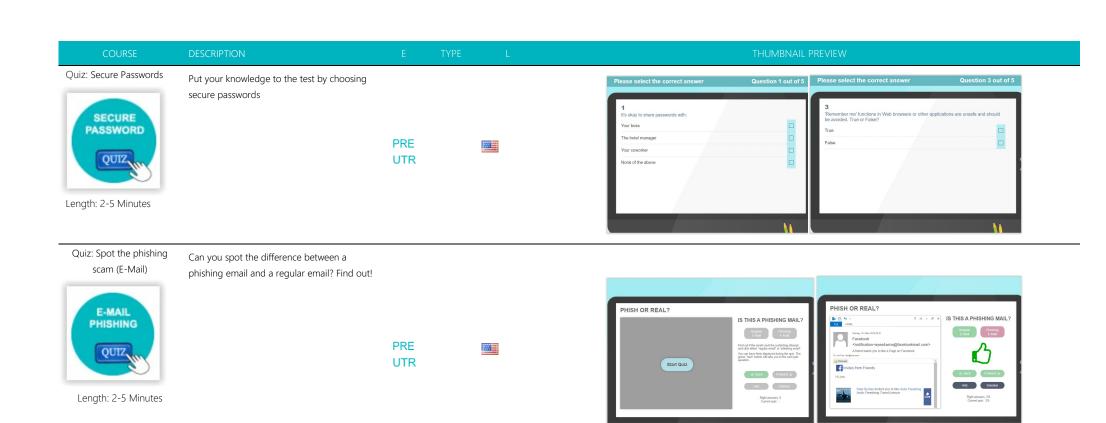

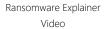

In this short video (1:50 Min) we talk about ransomware threats.

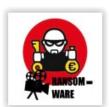

Length: 1:50 Minutes

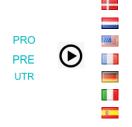

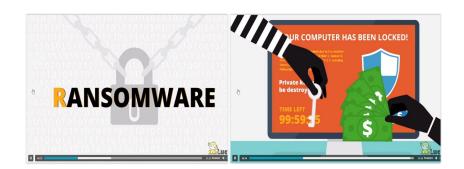

Remote work security awareness course

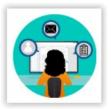

Length: 10 Minutes

This short course covers some fundamental security awareness information that everyone should know and utilize when working away from the office. Whether the user works from home or a public location, this course will prepare them with easy-tofollow content and tips. The content is fully customizable.

PRE UTR

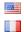

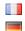

Removable Media Devices Video

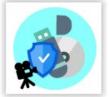

Length: 2-5 Minutes

This video will introduce you to the concept of attacks performed via removable media Device. You will learn how to handle removable media devices and how to protect yourself against removable media attacks.

PRE UTR

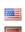

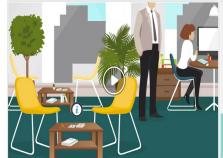

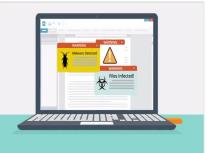

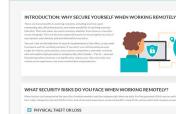

REMOTE WORK SECURITY AWARENESS COURSE

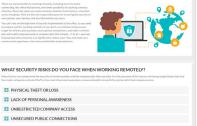

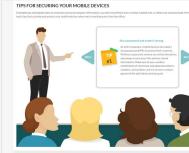

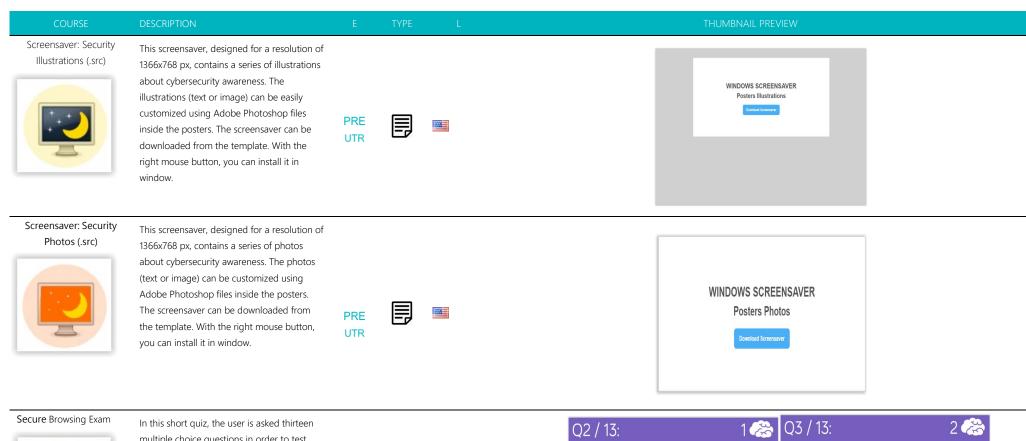

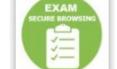

Length: 10-15 Minutes

In this short quiz, the user is asked thirteen multiple choice questions in order to test their knowledge regarding social engineering. At the end of the quiz the participant can create a certificate with the exam results.

PRE UTR

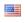

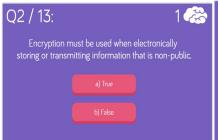

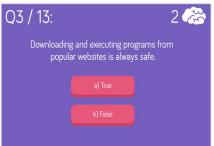

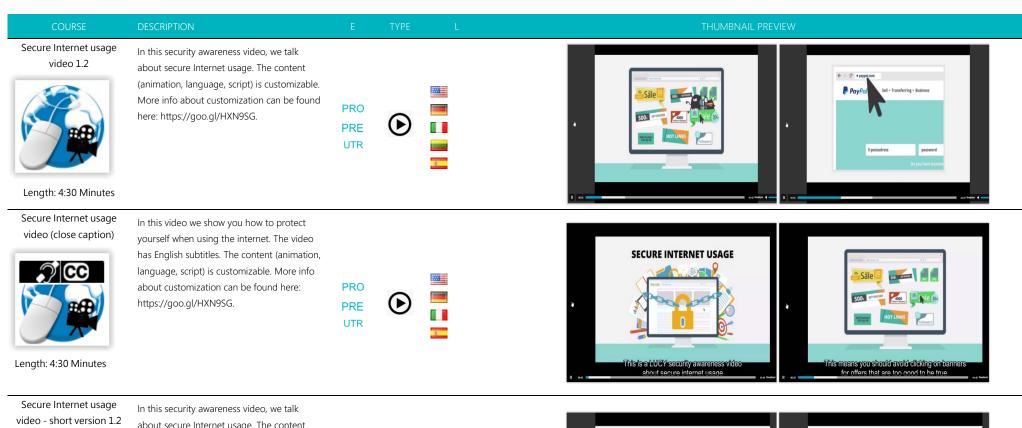

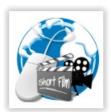

Length: 1 Minute

In this security awareness video, we talk about secure Internet usage. The content (animation, language, script) is customizable. More info about customization can be found here: https://goo.gl/HXN9SG.

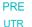

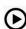

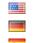

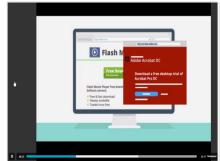

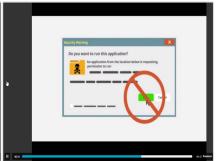

Secure social media usage video (close caption)

Length: 5:40 Minutes

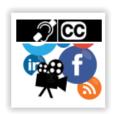

Length: 5:40 Minutes

In this security awareness video, we talk about secure social media usage. The video has English subtitles. The content (animation, language, script) is customizable. More info about customization can be found here: https://goo.gl/HXN9SG.

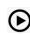

**PRE** UTR

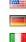

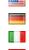

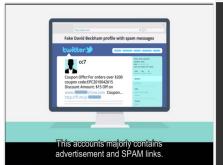

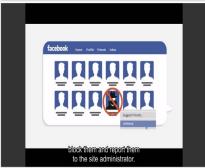

Secure social media usage video - SHORT

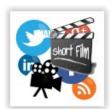

In this security awareness video, we talk about secure social media usage. The content (animation, language, script) is customizable. More info about customization can be found here: https://goo.gl/HXN9SG.

**PRE** UTR

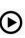

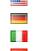

Length: 1 Minute

Secure social media usage

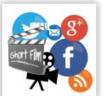

about secure social media usage. The content (animation, language, script) is customizable. More info about customization can be found here: https://goo.gl/HXN9SG.

In this security awareness video, we talk

UTR

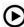

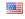

**SECURE SOCIAL** NETWORKING

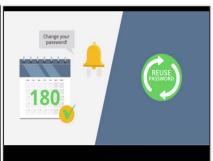

video - short 1.2

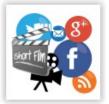

Length: 1 Minute

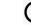

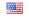

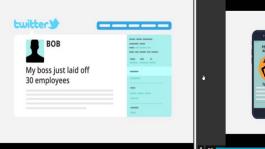

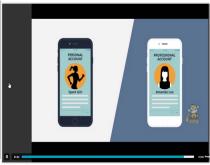

Secure social media video - SHORT (close caption)

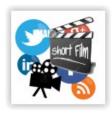

Length: 1 Minute

In this security awareness video, we talk about secure social media usage. The content (animation, language, script) is customizable. More info about customization can be found here: https://goo.gl/HXN9SG.

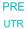

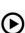

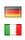

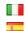

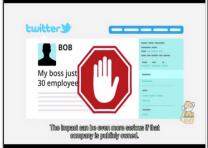

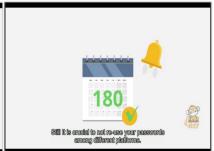

Security Awareness Video: 7 Security Tips 1.3

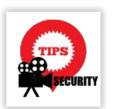

Length: 3 Minutes

In this short 3-minute security awareness video we have put together 7 security tips, which involve best practices and policies that promote security. The content (animation, language, script) is customizable. More info about customization can be found here: https://goo.gl/HXN9SG.

**PRO PRE** 

**UTR** 

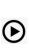

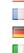

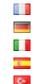

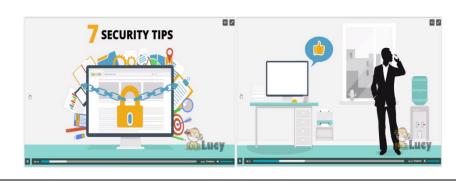

Security Awareness video:7 Tips (close caption)

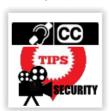

In this short 3-minute security awareness video we have put together 7 security tips, which involve best practices and policies that promote security. The video has English subtitles. The content (animation, language, script) is customizable. More info about customization can be found here: https://goo.gl/HXN9SG.

**PRO** PRE UTR

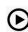

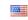

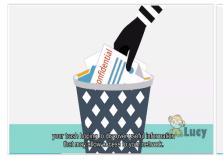

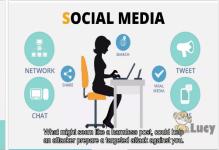

Length: 3 Minutes

Security Awareness Video Library

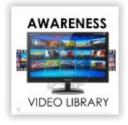

Length 2.45 Minutes

In this media library, the user can select between different security awareness videos. You can also add more videos in the library. The template allows you to track which video has been watched and for how long. Every video scene can be customized (e.g. custom branding) and translated into additional languages. See: http://phishingserver.com/PS/doc/dokuwiki/doku.php?i

d=create\_a\_custom\_e-learning\_video.

UTR

**PRO** 

PRE

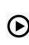

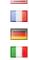

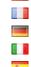

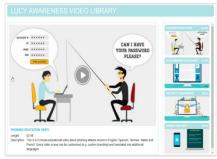

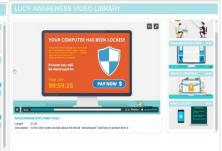

Length: 1 Minute

Security Tips- Short

Version 1.2

In this short (~ 1 minute) security awareness video we have put together a few security tips, which involve best practices and policies that promote security. The content (animation, language, script) is customizable. More

here: https://goo.gl/HXN9SG.

info about customization can be found

language, script) is customizable. More

info about customization can be found

here: https://goo.gl/HXN9SG.

**PRO** PRE UTR

PRE

UTR

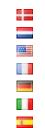

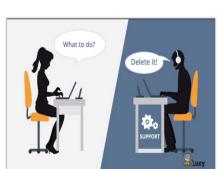

CLICK HERE TO VERIFY YOUR INFO

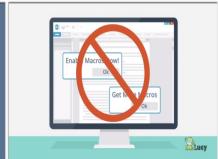

Length: 1 Minute

Social Engineering Course

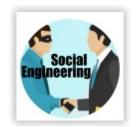

Length: 15-20 Minutes

This course helps employees understand the threats of social engineering.

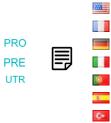

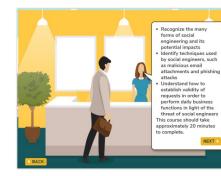

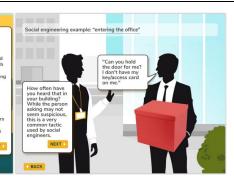

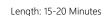

Social Engineering Video

This video is dedicated to the topic "social engineering". The content (animation, language, script) is customizable. More info about customization can be found here: https://goo.gl/HXN9SG.

the exam results.

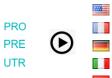

700

PRE

UTR

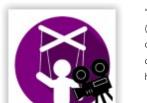

Length: 4:28 Minutes

Social Engineering Video (close caption)

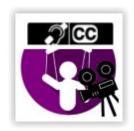

Length: 4:28 Minutes

This video is dedicated to the topic "social engineering". The content (animation, language, script) is customizable. The video has subtitles. More info about customization can be found here: https://goo.gl/HXN9SG.

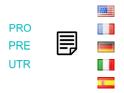

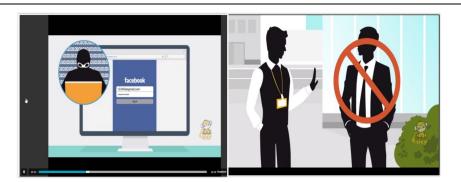

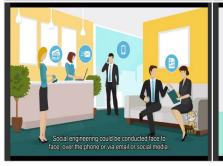

learn their password or other confidential

information is referred to as:

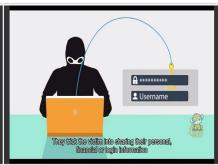

asking a user to delete system files falsely identified

message with others is an example of:

Spot the difference!

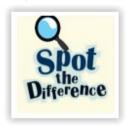

In this game the user is shown two very similar photos of everyday security situations. The user must find the differences in the picture. At the same time, he learns how to protect himself against various security risks in his company by displaying explanatory texts.

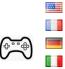

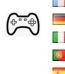

PRE

UTR

Length: 15-20 Minutes

Whiteboard Video: Mobile Security Awareness Video Length: 4 Minutes

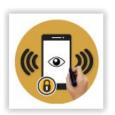

In this 4-minute mobile awareness video we talk about mobile security risks. We have put together a few security tips about best practices and policies. The content (animation, language, script) is customizable. More info about customization can be found here: https://goo.gl/HXN9SG.

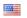

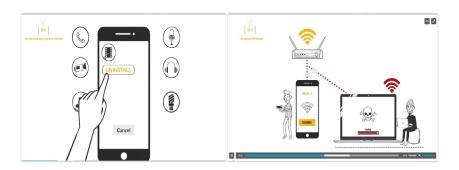

CAN YOU SPOT THE DIFFERENCES?

n USB stick can infect your PC the oment you plug it in!

◆ BACK HINT NEXT >

Whiteboard Video: Phishing Awareness

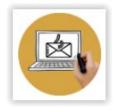

Length: 3 Minutes

In this 3-minute security awareness video we talk about phishing attacks. We have put together a few security tips about best practices and policies. The content (animation, language, script) is customizable. More info about customization can be found here: https://goo.gl/HXN9SG.

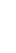

STR

**PRO** 

PRE

UTR

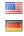

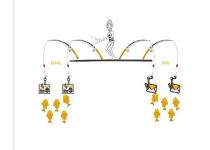

< BACK HINT NEXT >

CAN YOU SPOT THE DIFFERENCES?

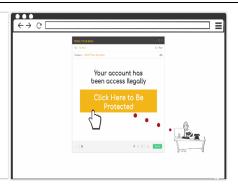

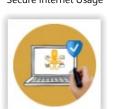

In this 4-minute security awareness video we talk about internet usage risks. We have put together a few security tips about best practices and policies. The content (animation, language, script) is customizable. More info about customization can be found here: https://goo.gl/HXN9SG.

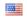

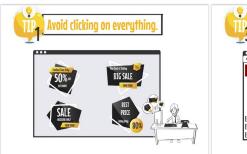

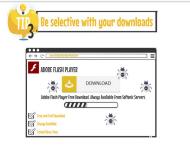

Whiteboard Video: Secure Social Networking Video

Length: 4 Minutes

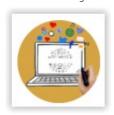

Length: 3 Minutes

In this 3-minute security awareness video we talk about social networking risks. We have put together a few security tips about best practices and policies. The content (animation, language, script) is customizable. More info about customization can be found here: https://goo.gl/HXN9SG.

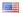

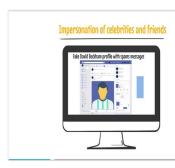

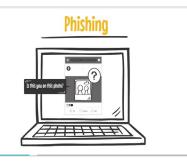

Whiteboard Video: Secure your PC

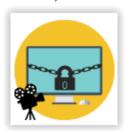

In this 5-minute secure your PC video we talk about the benefits and risk of working remotely. We have put together a few tips about best practices and policies on how to secure your PC. The content (animation, language, script) is customizable. More info about customization can be found here: https://goo.gl/HXN9SG.

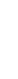

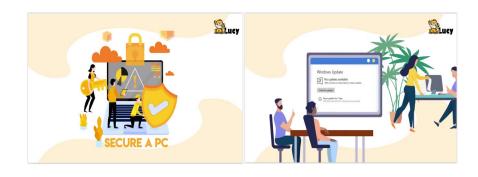

Length: 5 Minutes

Whiteboard Video: Wi-Fi Security Video

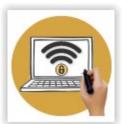

Length: 5 Minutes

In this 5-minute Wi-Fi awareness video we talk about Wi-Fi security risks. We have put together a few security tips about best practices and policies. The content (animation, language, script) is customizable. More info about customization can be found here: https://goo.gl/HXN9SG. Duration: 5 Minutes | Skill Level: Low | Audience: All | Interactive: Yes

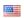

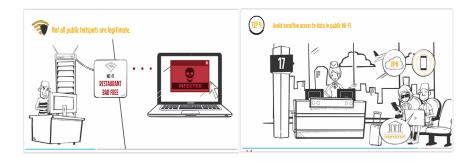

Whiteboard Video: Work Remotely, Stay Secure

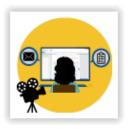

Length: 2 Minutes

In this 2-minute work remotely, stay secure video we talk about the benefits and risk of working remotely. We have put together a few tips about best practices and policies when working remotely. The content (animation, language, script) is customizable. More info about customization can be found here: https://goo.gl/HXN9SG.

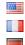

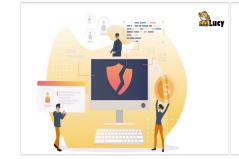

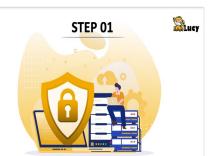

WI-FI security video

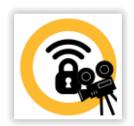

This video is dedicated to the topic "Secure Wi-Fi". The content (animation, language, script) is customizable. More info about customization can be found here: https://goo.gl/HXN9SG.

PRE UTR

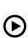

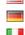

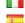

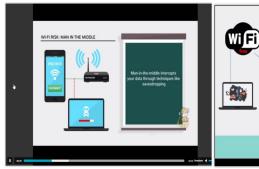

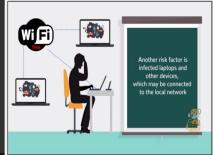

Length: 4:45 Minutes

WI-FI security video (close caption)

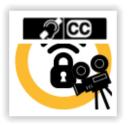

This video is dedicated to the topic "Secure Wi-Fi". The content (animation, language, script) is customizable. The video has subtitles. More info about customization can be found here: https://goo.gl/HXN9SG.

PRE UTR

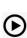

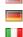

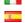

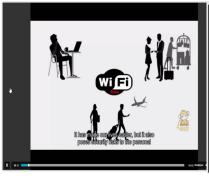

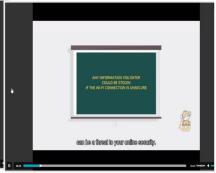

Length: 4:45 Minutes

Workplace Security
Awareness Video

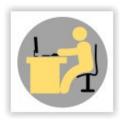

Length: 6:44 Minutes

This video is dedicated to the topic "workplace security". The content (animation, language, script) is customizable. More info about customization can be found here: https://goo.gl/HXN9SG.

UTR

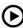

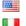

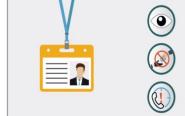

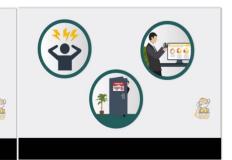

DESCRIPTION

Workplace Security Awareness Video (close caption)

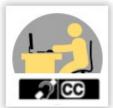

This video is dedicated to the topic "workplace security". The content (animation, language, script) is customizable. The video has subtitles. More info about customization can be found here: https://goo.gl/HXN9SG.

PRE UTR

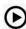

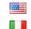

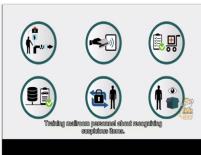

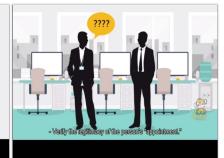

Length: 6:44 Minutes

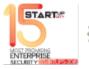

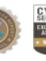

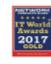

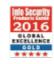

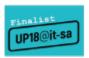

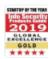